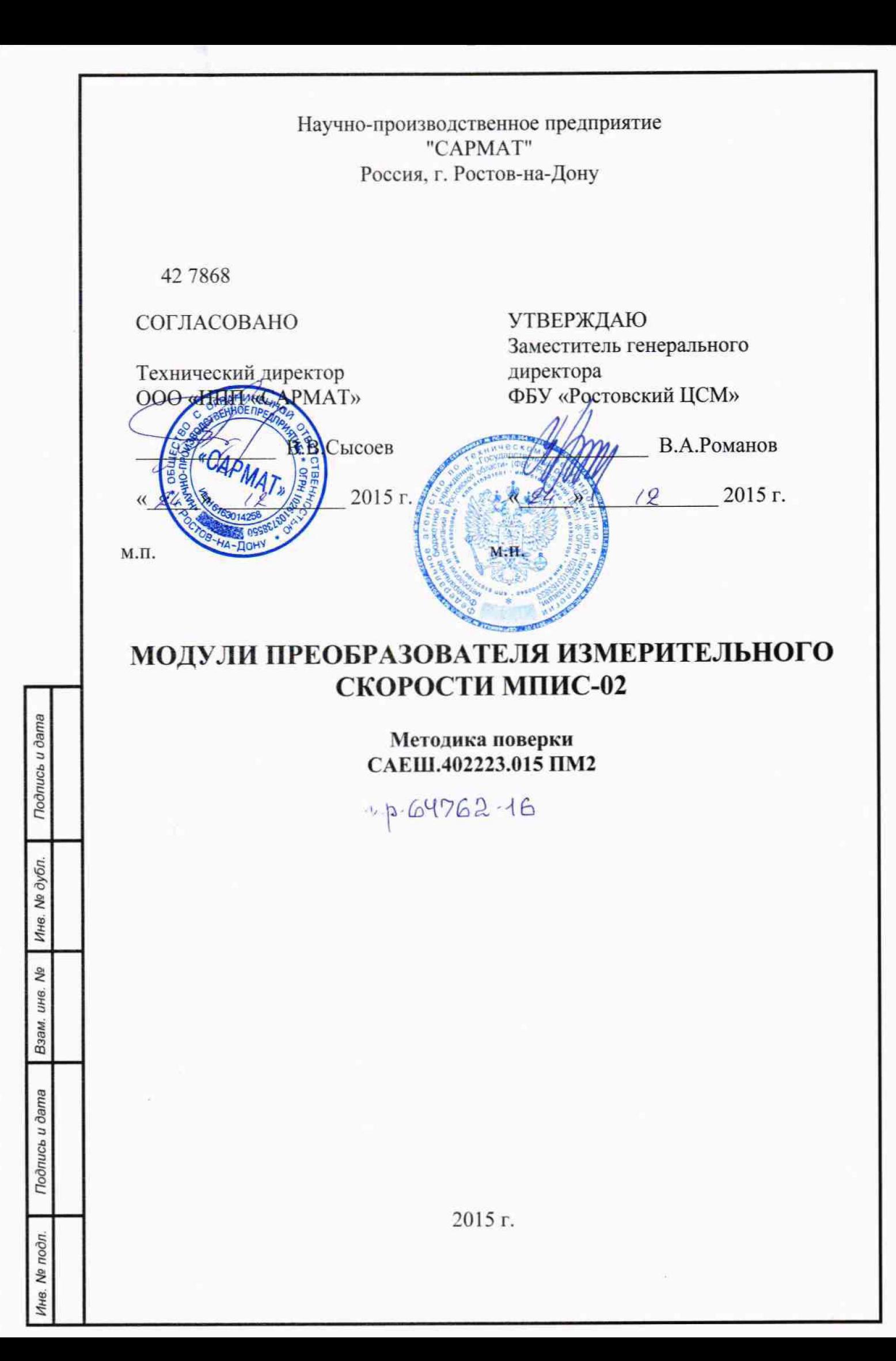

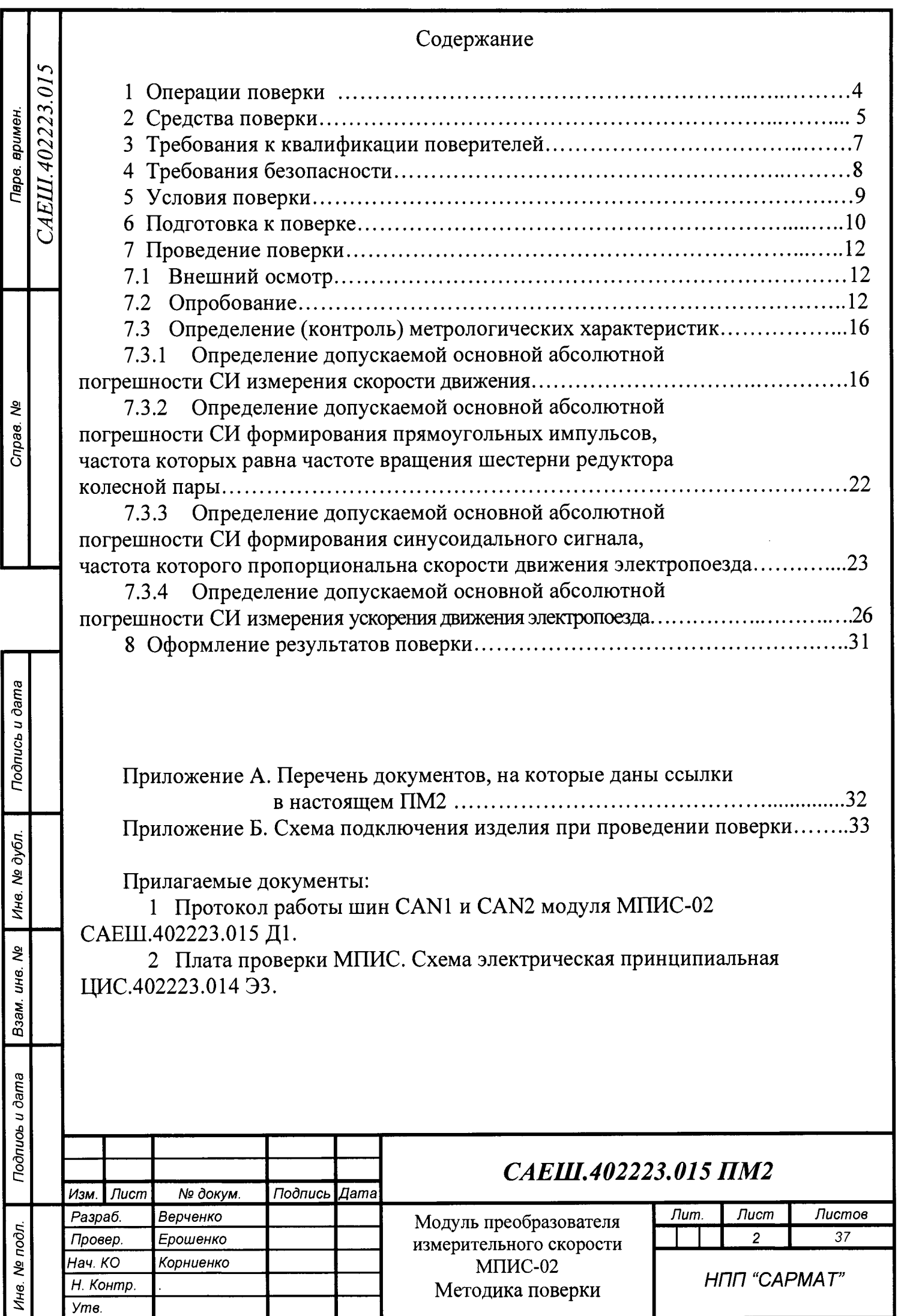

Настоящая методика распространяется на модуль преобразователя измерительного скорости МПИС-02 и его исполнение МПИС-02-01 (в дальнейшем по тексту - изделие).

Межповерочный интервал - один год.

В настоящей методике применены следующие условные обозначения:

- СИ - средство измерений.

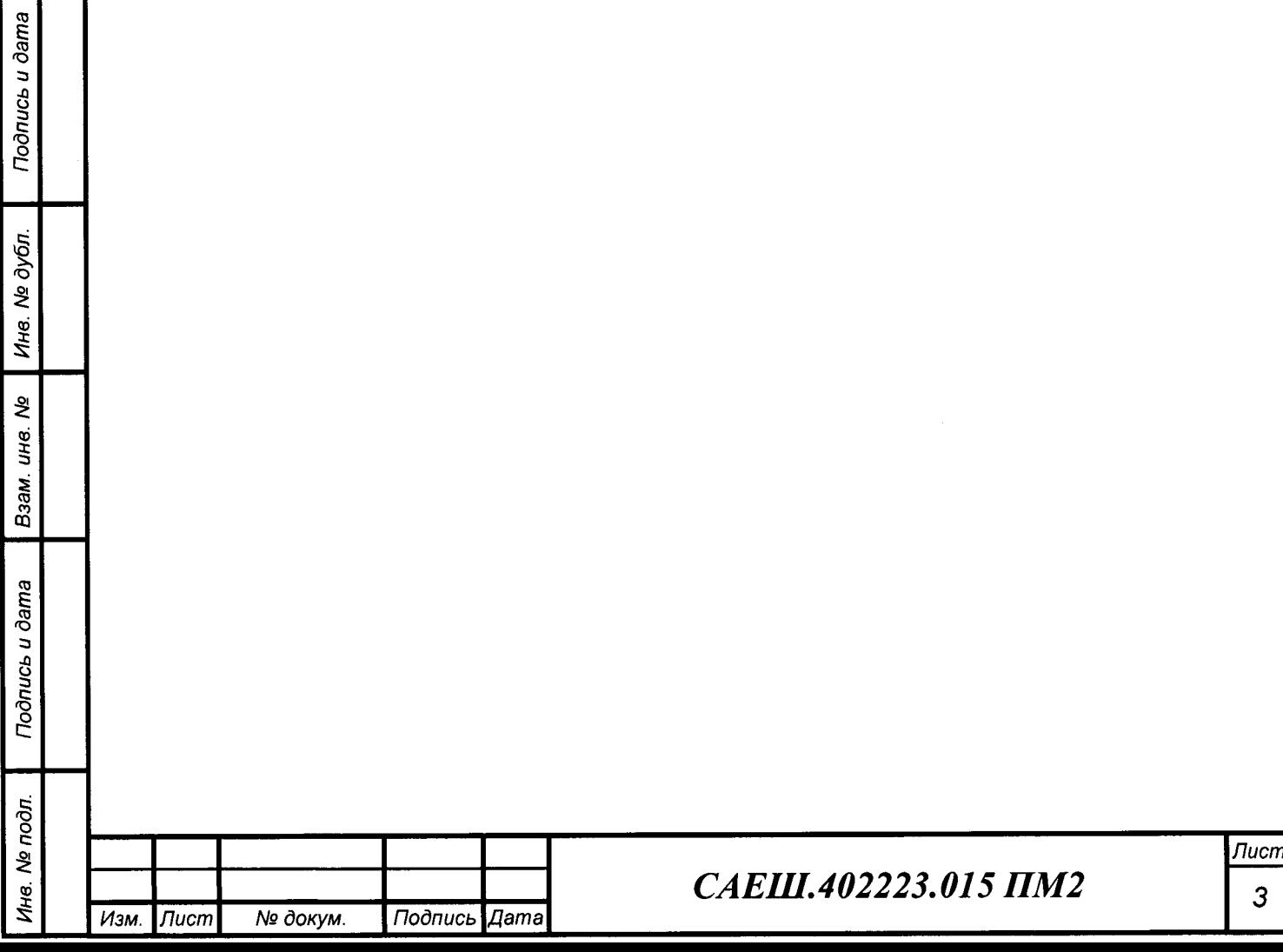

## **1 Операции поверки**

# 1.1 Поверка производится в соответствии с таблицей 1.

## Таблица 1

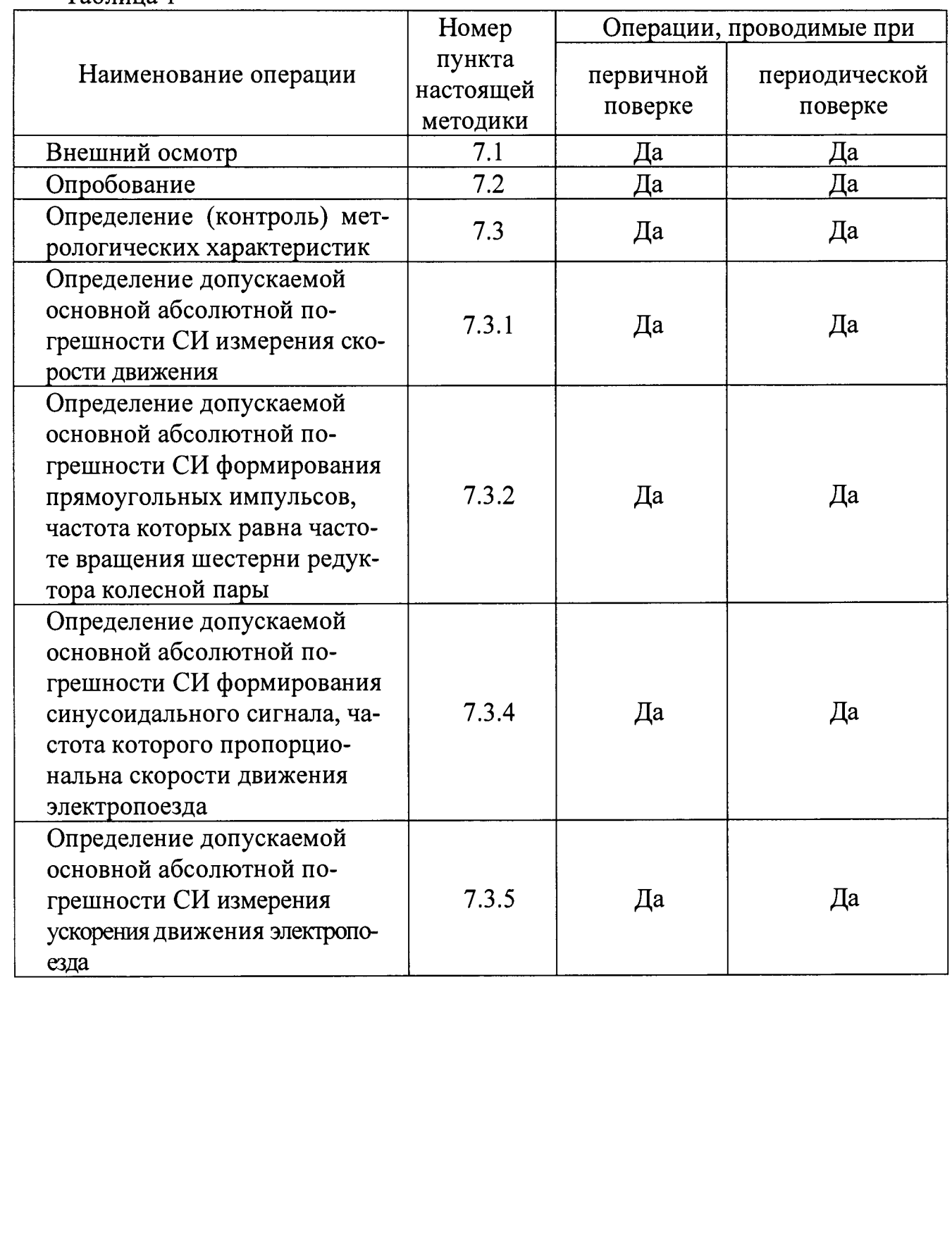

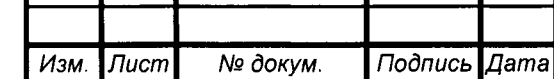

 $\mathbf l$ 

*Инв. № подл.* **I** *Подпись и дата* **I** *Взам. инв. №* **I** *Инв. № дубл.* **I** *Подпись и дата*

Взам. ине. №

Подпись и дата

Ина. № подл.

Подпись и дата

Ина. № дубл.

# *САЕШ.402223.015 ПМ2 <sup>4</sup>*

**2 Средства поверки**

2.1 При проведении поверки применяются средства измерения и контроля, вспомогательное поверочное оборудование, указанные в таблице 2.

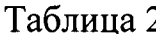

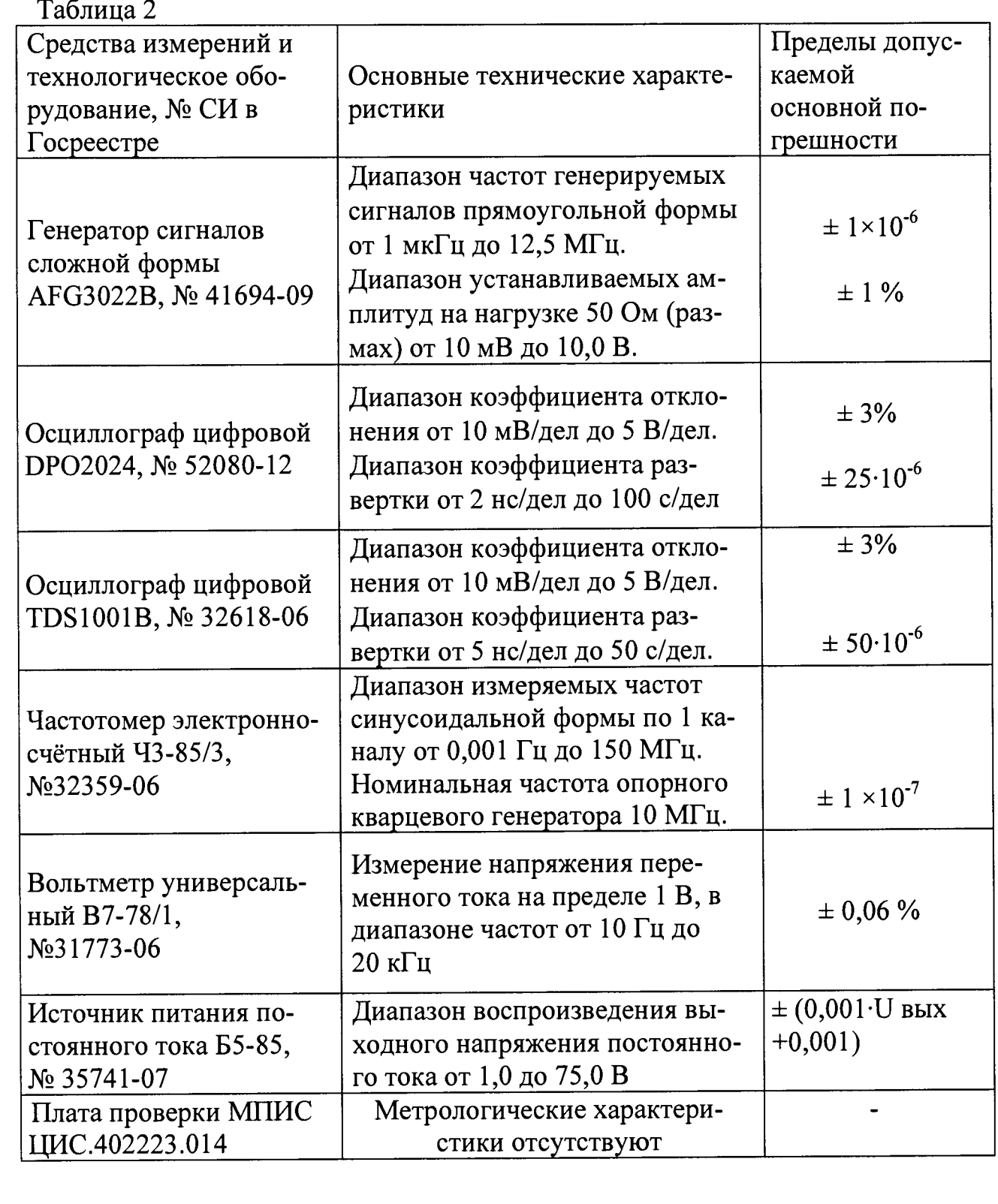

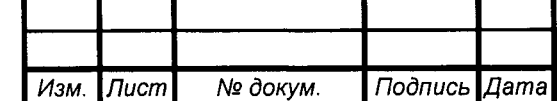

*Инв. № подл.* **I** *Подпись и дата* **I** *Взам. инв.* **№ I** *Инв. № дубл.* **I** *Подпись и дата*

Взам. инв. Ме

Подпись и дата

Инв. № подл.

Подпись и дата

Ине. № дубл.

2.2 Все средства измерения должны быть поверены в установленном порядке.

2.3 Допускается применение других средств измерения, обеспечивающих измерения с требуемой точностью.

2.4 При подготовке к поверке и опробовании изделия используется тестовая программа «TEST MPIS-02», согласно САЕШ.402223.015 ПА. При проведении поверки изделия программа «TEST MPIS-02» не используется, что исключает влияние тестовой программы на метрологические характеристики изделия.

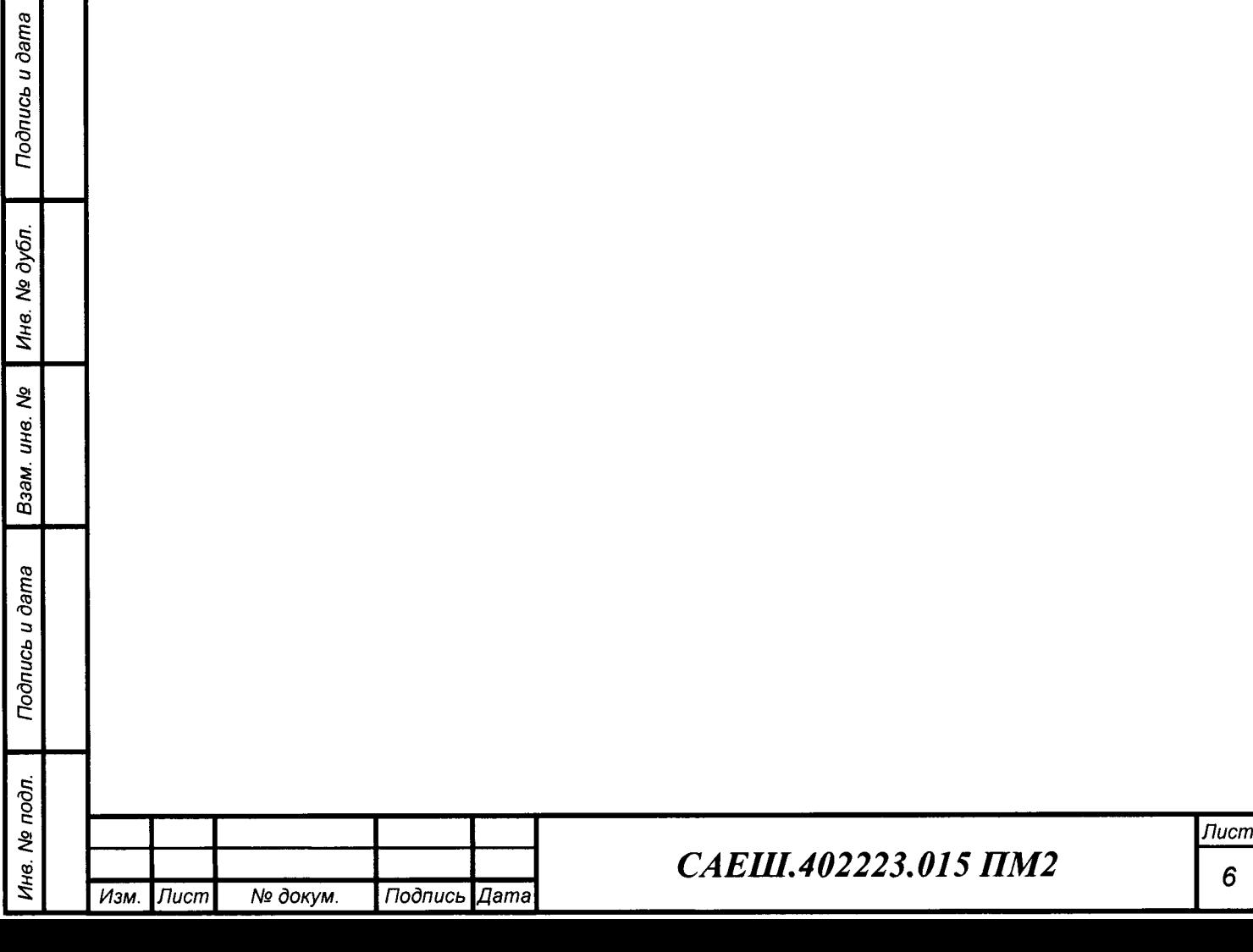

*6*

**3 Требования к квалификации поверителей**

3.1 К проведению измерений при поверке и обработке результатов измерений допускаются лица, аттестованные в качестве поверителя, изучившие эксплуатационную документацию на изделие и средства его поверки, а также прошедшие инструктаж по технике безопасности в установленном порядке.

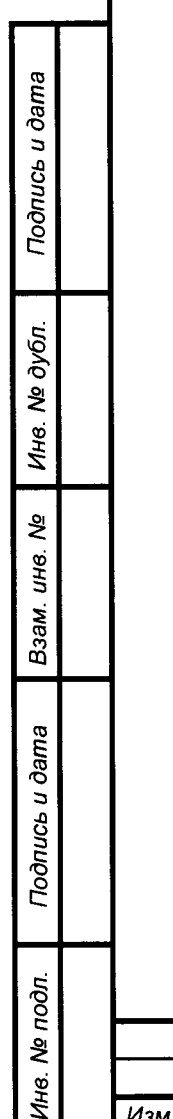

 $\vec{z}$ 

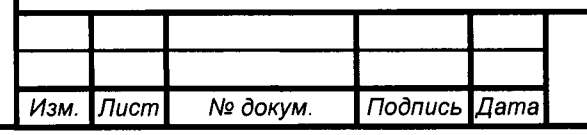

#### *4* Требования безопасности

4.1 При проведении поверки должны быть соблюдены требования безопасности в соответствии с "Правилами технической эксплуатации электроустановок потребителями" и "Правилами техники безопасности при эксплуатации электроустановок потребителями", а также правила безопасности, приведенные в руководстве по эксплуатации САЕШ.402223.015 РЭ.

4.2 К работе с изделием допускаются лица, имеющие группу допуска не ниже II для установок с напряжением до 1000 В.

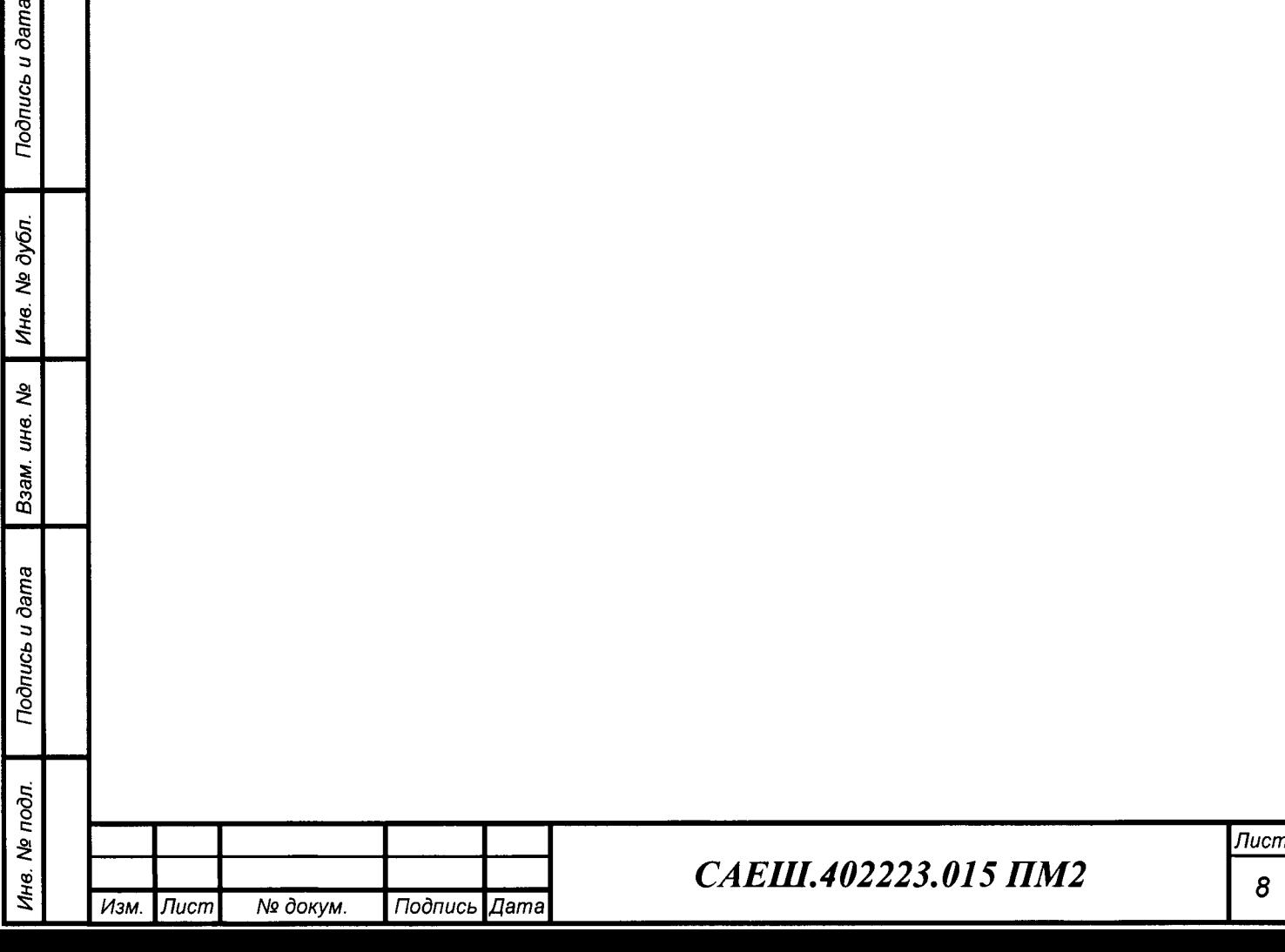

#### **5 Условия поверки**

5.1 При проведении поверки должны быть соблюдены следующие условия:

- температура окружающего воздуха, °С............................................... 20 ± 5;
- относительная влажность воздуха, *%*................................................ 65 ± 15;
- атмосферное давление, кПа.......................................................... от 84 до 106;

- питание средств поверки - от сети переменного тока напряжением (220  $\pm$  22) В, частотой  $(50.0 \pm 0.5)$  Гц.

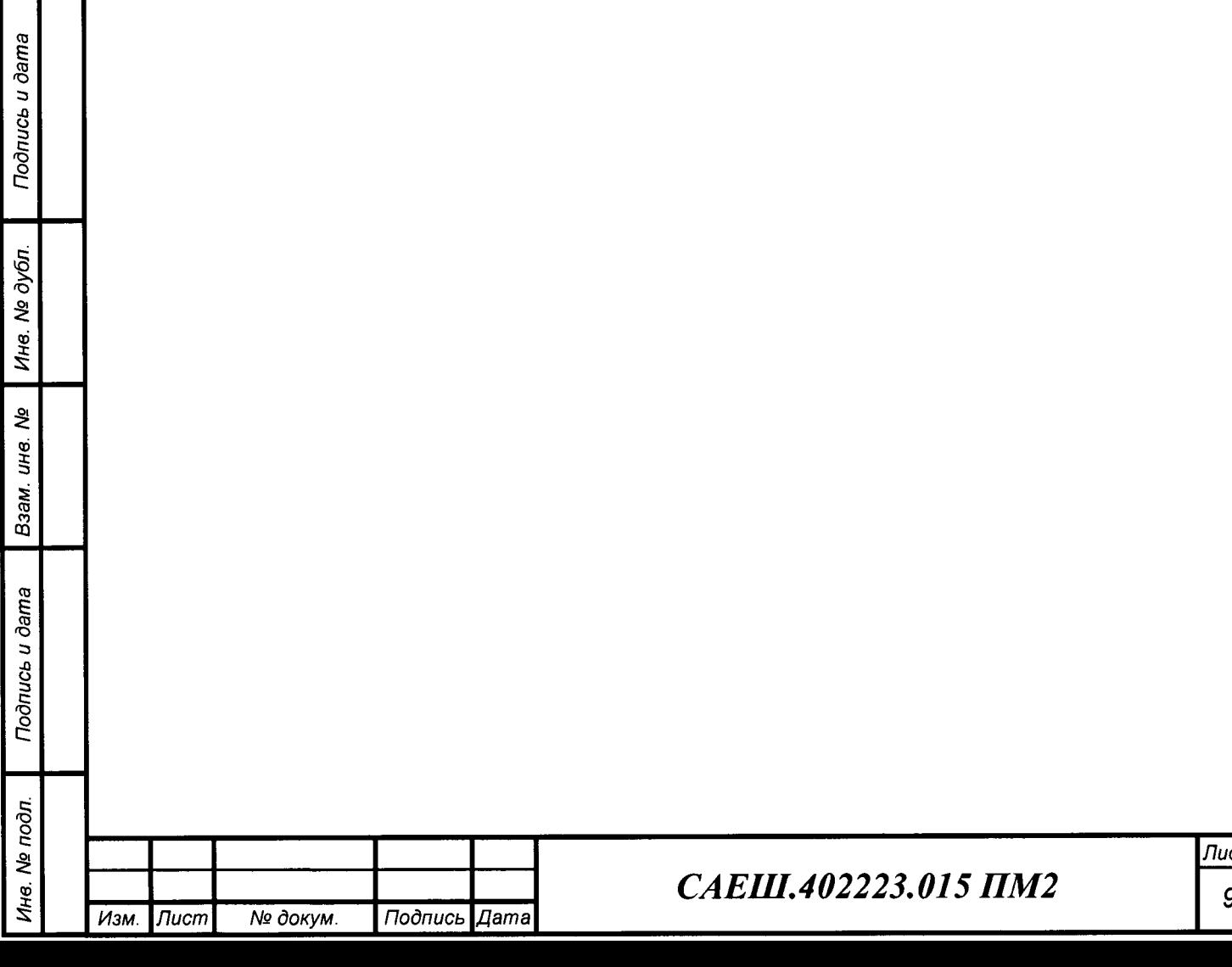

**6 Подготовка к поверке**

6.1 Выполнить внешний осмотр изделия и убедиться в отсутствии механических повреждений изделия.

6.2 Собрать схему проверки изделия согласно приложению Б.

6.3 Установить на вольтметре РЗ режим измерения переменного напряжения. Установить все тумблеры платы проверки МПИС в средние положения.

6.4 Установить выходное напряжение источника постоянного тока Р2 равным  $U$ пит.  $1 = 5 B$  и ток ограничения 1 А.

6.5 Запустить программу «TEST MPIS-02», согласно САЕШ.402223.015 ПА.

6.6 Проконтролировать появление на экране монитора персонального компьютера окна «TEST MPIS-02», приведенное на рисунке 1.

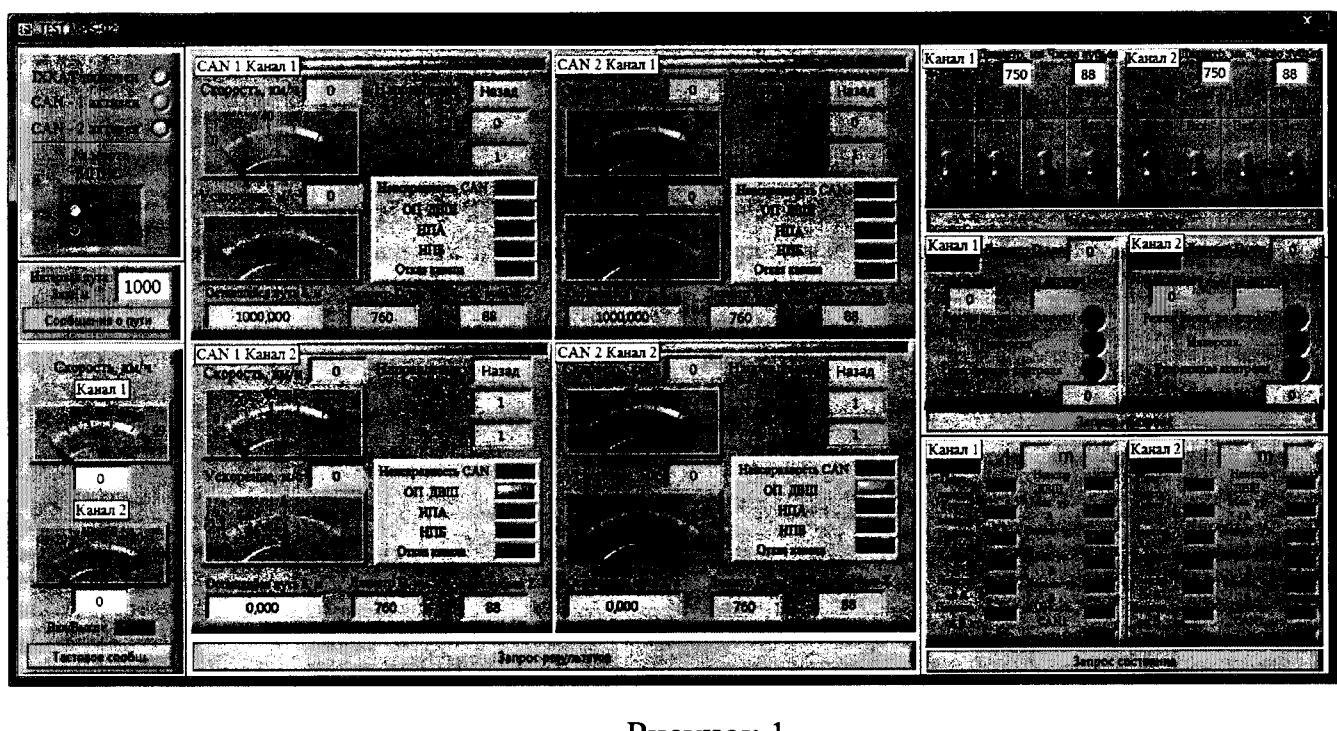

Рисунок 1

6.7 В окне «TEST MPIS-02» в разделе «Задание параметров» для каналов 1 и 2 установить тумблеры в следующие положения:

- тип датчика ДВШ;
- $-$  режим запрос  $-$  Выкл.;
- $-$  инверсия Выкл.;

*Инв. № подл.* **I** *Подпись и дата* **I** *Взам. инв. №* **I** *Инв. № дубл. \ Подпись и дата*

Взам.

Подпись и дата

Инв. Ме подл.

Подпись и дата

№ дубл.

Ине.

క్షి инв.

- разр. контроль - Выкл..

6.8 Установить для первого канала диаметр D = 700 мм и число зубьев  $Z = 80$ , а для второго канала диаметр  $D = 900$  мм и число зубьев  $Z = 109$ .

6.9 Настроить осциллограф Р5 в режиме работы последовательной CAN шины в соответствии его руководством по эксплуатации.

6.10 Установить тумблеры SA8 и SA9 платы проверки МПИС в положения «PWR1-ON» и «PWR2-ON» соответственно.

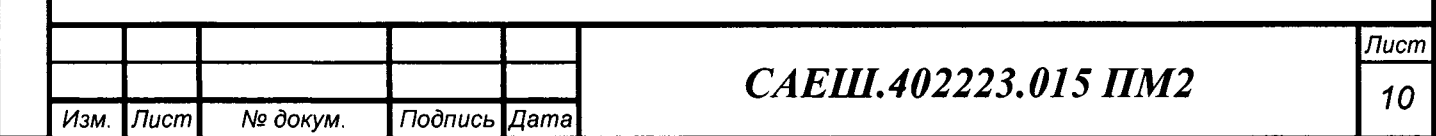

6.11 Проконтролировать на передней панели изделия состояния светодиодных индикаторов «СОСТОЯНИЕ 1» и «СОСТОЯНИЕ 2», которые должны светиться зеленым цветом.

6.12 В окне «TEST MPIS-02» щелкнуть один раз левой клавишей «мышки» по клавише «Задание параметров».

6.13 В окне «TEST MPIS-02» щелкнуть один раз левой клавишей «мышки» по клавише «Запрос настроек» проконтролировать установленные в первом и втором каналах параметры в соответствии с таблицей 3.

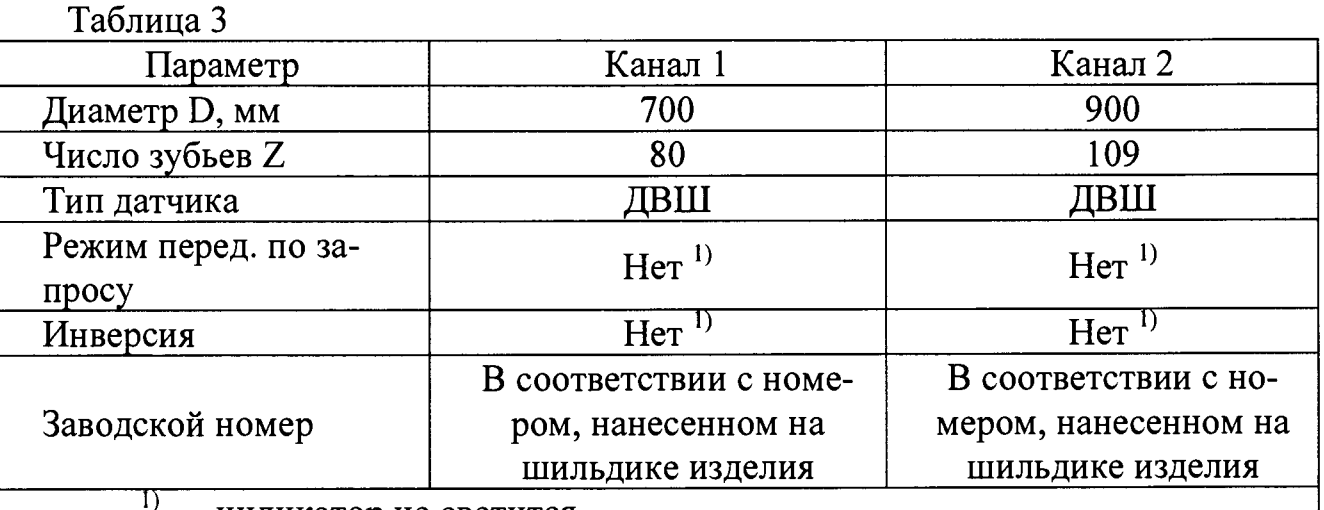

- индикатор не светится.

6.14 В окне «TEST MPIS-02» в разделе «Сообщение о пути» установить интервал пути **Shht** = 1 ООО м, а затем щелкнуть один раз левой клавишей «мышки» по клавише «Сообщение о пути».

6.15 В левом верхнем углу окна «TEST MPIS-02» проконтролировать следующие состояния:

- IXXAT - индикатор включен;

- CAN-1 - индикатор включен;

- CAN-2 - индикатор включен;

 $-$  № места МПИС М = 1.

Подпись и дата

Инв. № дубл.

Взам. инв. Nº

u dama

6.16 Установить тумблер SA10 платы проверки МПИС в положение «PLACE-О» и проконтролировать в левом верхнем углу окна «TEST MPIS-02» № места МПИС  $M = 0$ .

6.17 Установить тумблеры SA8 и SA9 платы проверки МПИС в положения «PWR1-OFF» и «PWR2-OFF» соответственно и проконтролировать на передней панели изделия состояния светодиодных индикаторов «СОСТОЯНИЕ 1» и «СОСТОЯНИЕ 2», которые должны быть выключены.

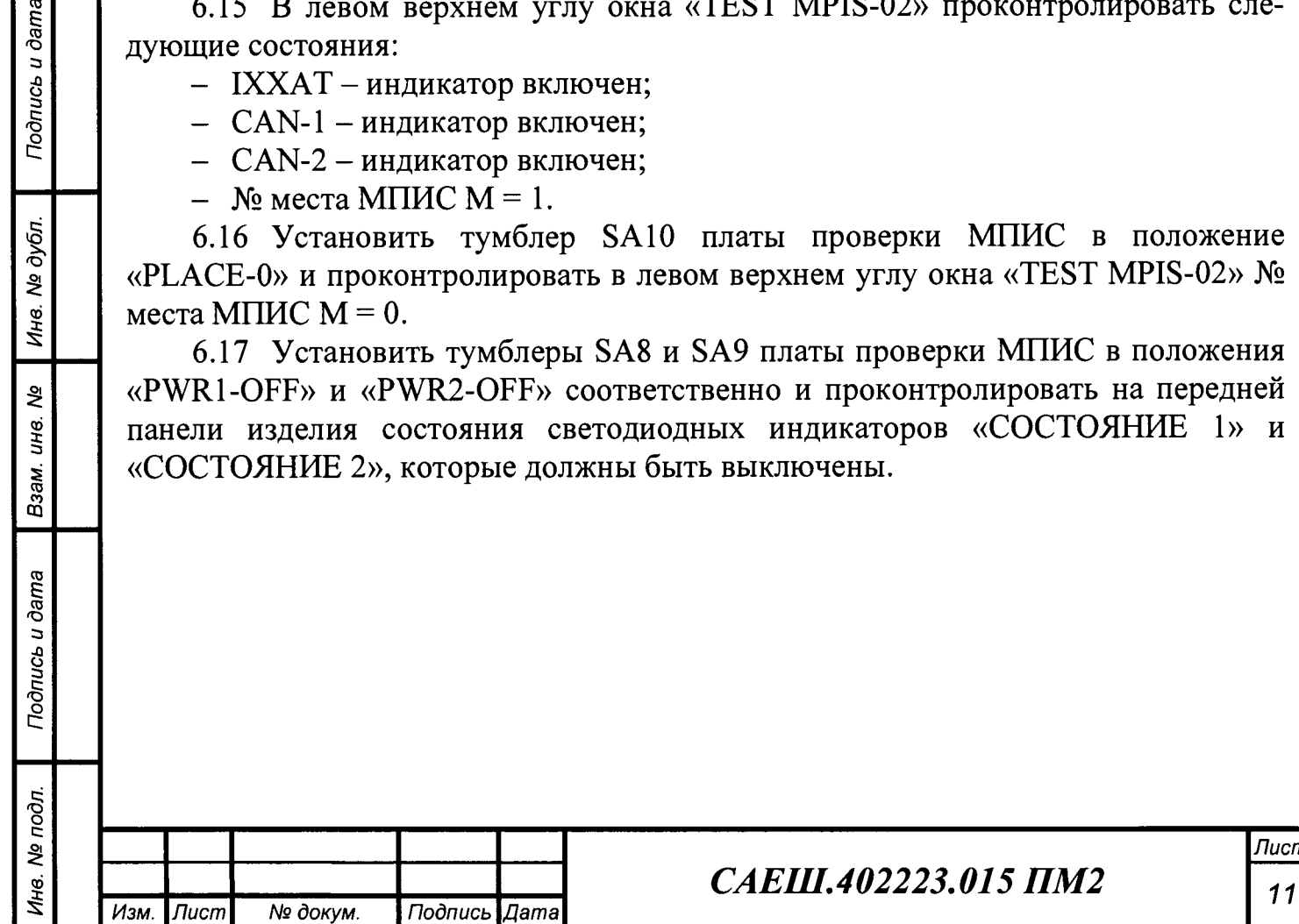

**7 Проведение поверки**

7.1 Внешний осмотр

7.1.1 При выполнении внешнего осмотра необходимо:

- визуально проверить изделие на отсутствие механических повреждений и дефектов покрытий, препятствующих чтению надписей, ухудшающих технические характеристики и влияющих на работоспособность. Изделия, имеющие механические повреждения к поверке не допускаются;

- проверить контакты разъема изделия, которые должны быть чистыми и не иметь повреждений.

7.2 Опробование

7.2.1 Измерение скорости движения электропоезда

7.2.1.1 Установить на генераторе P1 режим формирования сигналов прямоугольной формы и установить параметры для сигналов первого и второго каналов генератора в соответствии с таблицей 4.

#### Таблица 4

Подпись и дата

Инв. № дубл.

২ ине.

Взам.

Подпись и дата

Ина. № подл.

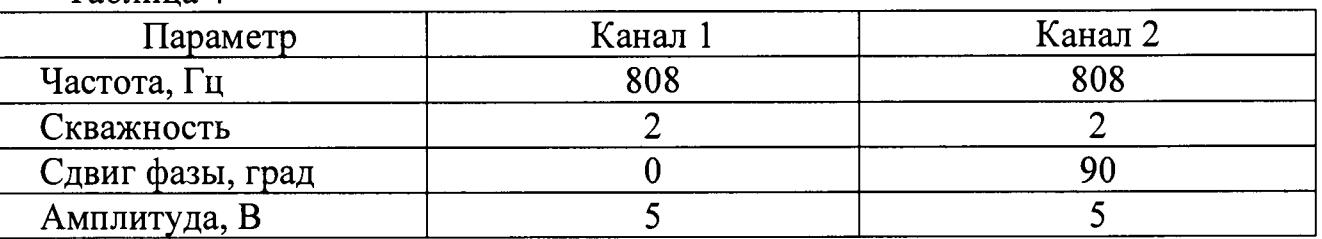

7.2.1.2 Установить тумблеры SA8 и SA9 платы проверки МПИС в положения «PWR1-ON» и «PWR2-OFF» соответственно.

7.2.1.3 Проконтролировать на передней панели изделия состояния светодиодных индикаторов «СОСТОЯНИЕ 1» и «СОСТОЯНИЕ 2», первый из которых должен светиться зеленым цветом, а второй - погашен.

7.2.1.4 Установить тумблер SA11 платы проверки МПИС в положение «GEN11GEN12.

7.2.1.5 Проконтролировать в окне TEST MPIS-02 состояния разделов «CAN 1 Канал 1», «CAN 1 Канал 2», «CAN 2 Канал 1», «CAN 2 Канал 2» в соответствии с таблицей 5.

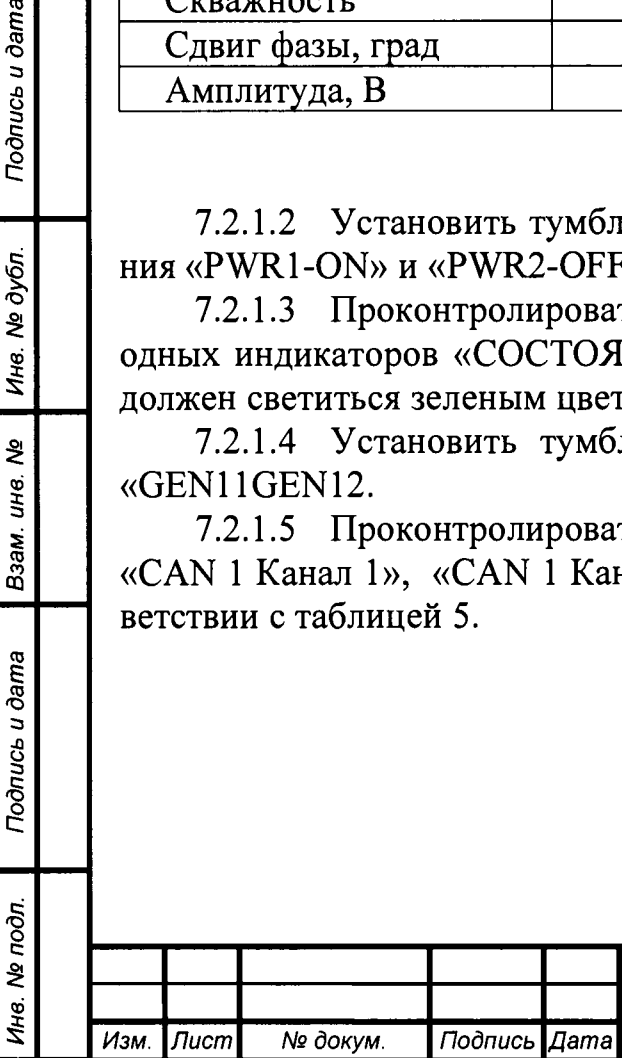

## *САЕШ.402223.015 ПМ2 12*

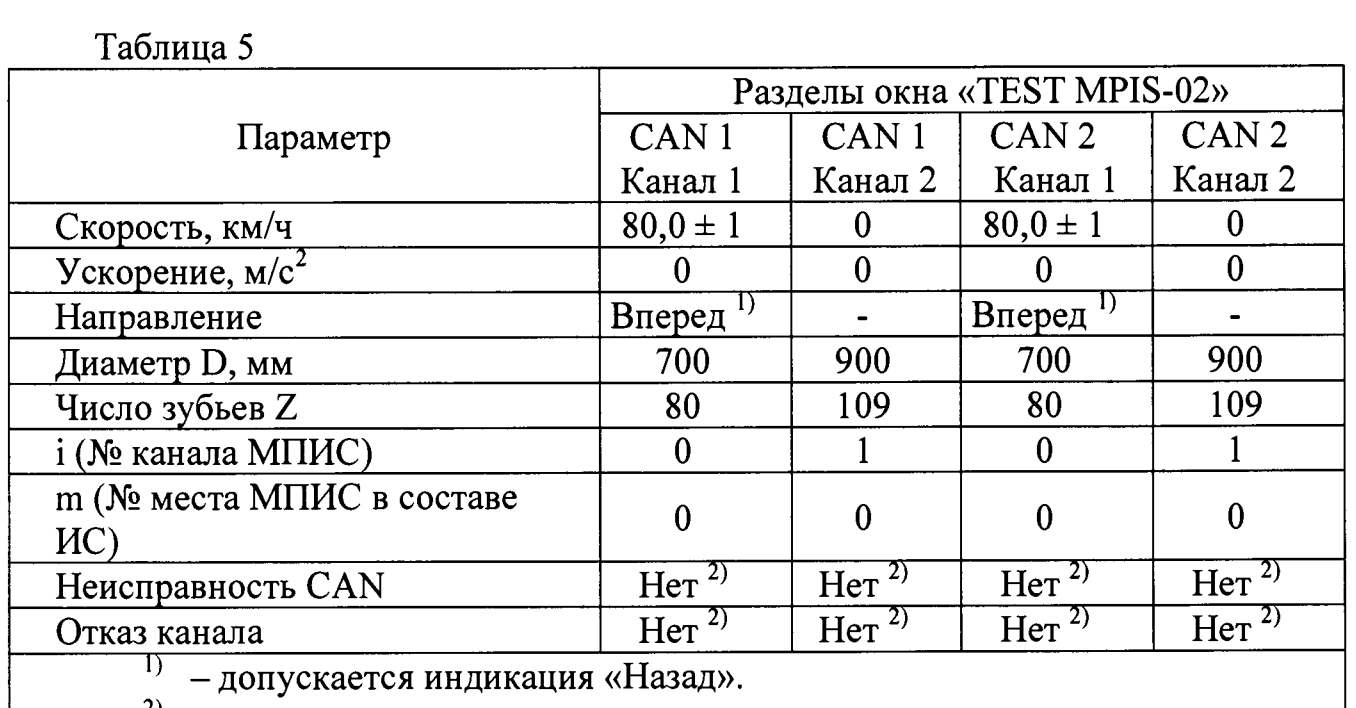

- индикатор не светится.

7.2.1.6 Выключить первый и второй каналы генератора P1.

7.2.1.7 Установить на генераторе Р1 режим формирования пачки импульсов прямоугольной формы и установить следующие параметры:

- непрерывные циклы;
- задержка $-0$ ;
- интервал 20 с;

стробированная зона.

7.2.1.8 Включить первый канал генератора Р1 и проконтролировать поступление от генератора Р1 нулевой (начальной) пачки импульсов по появлению в окне TEST MPIS-02 в разделах «CAN 1 Канал 1», «CAN 2 Канал 1» показаний скорости (80,0 ± 1,0) км/ч

7.2.1.9 По окончании нулевой (начальной) пачки импульсов длительностью 10 с, когда скорость в первом канале изделия станет нулевой, щелкнуть один раз левой клавишей «мышки» по клавише «Сообщение о пути» и проконтролировать состояния разделов «CAN 1 Канал 1», «CAN 1 Канал 2», «CAN 2 Канал 1», «CAN 2 Канал 2», показания оставшегося пути в которых должны быть равны 1000 м.

7.2.1.10 Проконтролировать поступление первой пачки импульсов по появлению в окне TEST MPIS-02 в разделах «CAN 1 Канал 1», «CAN 2 Канал 1» показаний скорости  $(80,0 \pm 1,0)$  км/ч..

7.2.1.11 По окончании первой пачки импульсов длительностью 10 с, когда скорость в первом канале изделия станет нулевой, проконтролировать в разделах «CAN 1 Канал 2», «CAN 2 Канал 2» оставшийся путь, который должен быть равен (777,875  $\pm$  0,125) м.

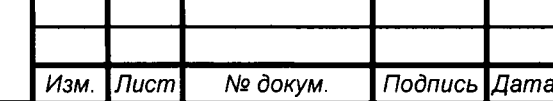

*Инв. № подл.* **I** *Подпись и дата* **I** *Взам. инв. №* **I** *Инв. № дубл.* **I** *Подпись и дата*

Взам. инв. Ме

Подпись и дата

Инв. № подл.

Подпись и дата

Ина. № дубл

## *САЕШ.402223.015 ПМ2 <sup>13</sup>*

7.2.1.12 Выполнить требования п. 7.2.1.1.

7.2.1.13 Установить тумблеры SA8 и SA9 платы проверки МПИС в положения «PWR1-OFF» и «PWR2-ON» соответственно.

7.2.1.14 Проконтролировать на передней панели изделия состояния светодиодных индикаторов «СОСТОЯНИЕ 1» и «СОСТОЯНИЕ 2», первый из которых должен быть погашен, а второй - светиться зеленым цветом.

7.2.1.15 Установить тумблер SA11 платы проверки МПИС в положение «GEN21GEN22.

7.2.1.16 Проконтролировать в окне TEST MPIS-02 состояния разделов «CAN 1 Канал 1», «CAN 1 Канал 2», «CAN 2 Канал 1», «CAN 2 Канал 2» в соответствии с таблицей 6.

Таблица 6

Подпись и дата

№ дубл.

Ине.

ৼ инв.

Взам.

Подпись и дата

Ина. Ме подл.

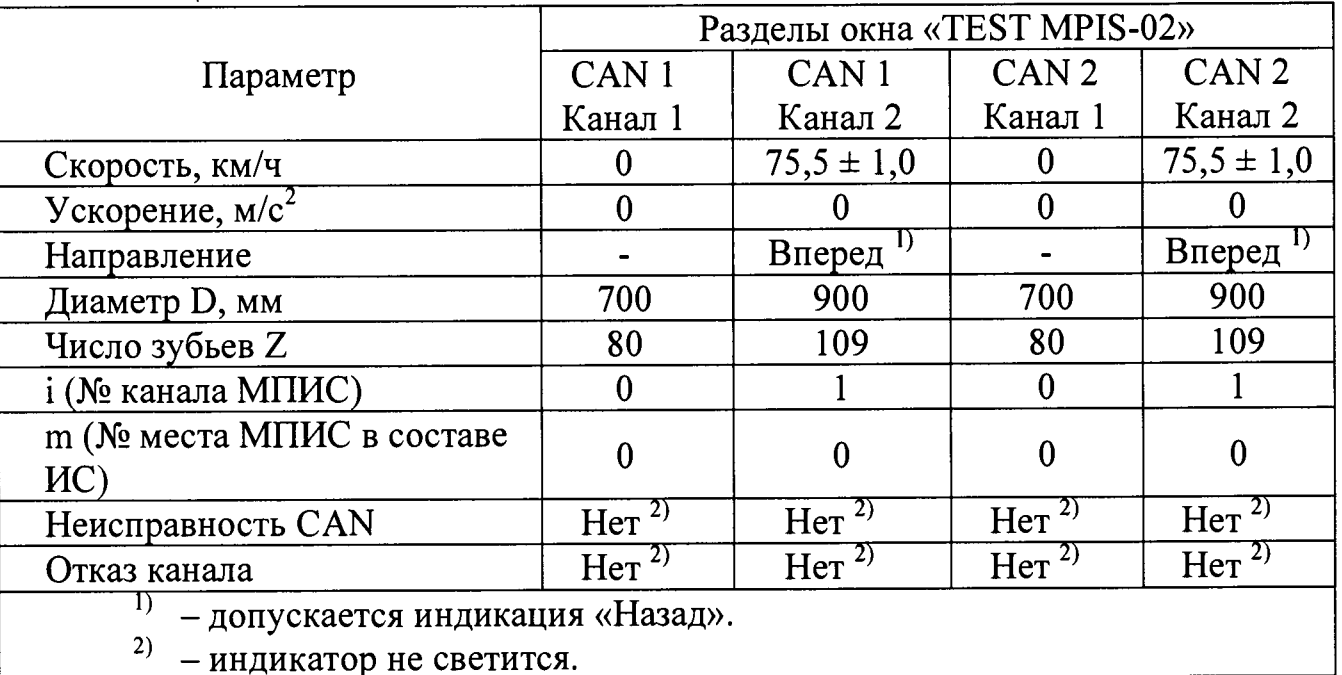

7.2.1.17 Выполнить требования пп. 7.2.1.6 , 7.2.1.7.

7.2.1.18 Включить первый канал генератора Р1 и проконтролировать поступление от генератора Р1 нулевой (начальной) пачки импульсов по появлению в окне TEST MPIS-02 в разделах «CAN 1 Канал 1», «CAN 2 Канал 2» показаний скорости (75,5 ± 1,0) км/ч

7.2.1.19 По окончании нулевой (начальной) пачки импульсов длительностью 10 с, когда скорость во втором канале изделия станет нулевой, щелкнуть один раз левой клавишей «мышки» по клавише «Сообщение о пути» и проконтролировать состояния разделов «CAN 1 Канал 1», «CAN 1 Канал 2», «CAN 2 Канал 1», «CAN 2 Канал 2», показания оставшегося пути в которых должны быть равны 1000 м.

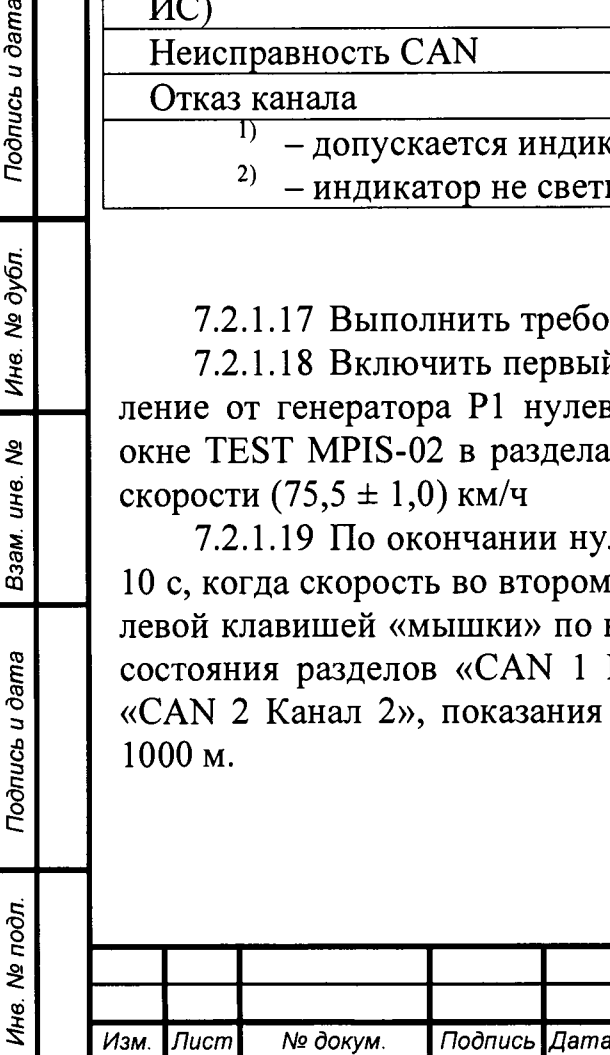

### *САЕШ.402223.015 ПМ2 <sup>14</sup>*

7.2.1.20 Проконтролировать поступление первой пачки импульсов по появлению в окне TEST MPIS-02 в разделах «CAN 1 Канал 2», «CAN 2 Канал 2» показаний скорости (75,5  $\pm$  0,5) км/ч..

7.2.1.21 По окончании первой пачки импульсов длительностью 10 с, когда скорость во втором канале изделия станет нулевой, проконтролировать в разделах «CAN 1 Канал 2», «CAN 2 Канал 2» оставшийся путь, который должен быть равен (790,375  $\pm$  0,125) м.

7.2.1.22 Выполнить требования п. 7.2.1.1.

7.2.2 Проверка формирования синусоидального сигнала скорости для системы АРС

7.2.2.1 Подключить первый канал осциллографа Р4, вольтметр РЗ и частотомер Р6 к разъему ARS платы проверки МПИС. На частотомере включить фильтр нижних частот.

7.2.2.2 Установить тумблер SA7 платы проверки в положение «ARS2» и проконтролировать наличие синусоидального сигнала АРС2 по первому каналу осциллографа Р4, измерить вольтметром РЗ среднеквадратическое значение напряжения сигнала АРС2, которое должно быть равно (200  $\pm$  50) мВ.

7.2.2.3 Измерить с помощью частотомера Р6 частоту синусоидального сигнала АРС2, которая должна быть равна  $(415,25 \pm 0,50)$  Гц.

7.2.2.4 Установить тумблеры SA8 и SA9 платы проверки МПИС в положения «PWR1-OFF», «PWR2-OFF» и, затем «PWR1-ON», «PWR2-ON».

7.2.2.5 Установить тумблер SA11 платы проверки МПИС в положение «GEN11GEN12».

7.2.2.6 Установить тумблер SA7 платы проверки в положение «ARS1» и проконтролировать наличие синусоидального сигнала АРС1 по первому каналу осциллографа Р4, измерить вольтметром РЗ среднеквадратическое значение напряжение сигнала APC1, которое должно быть равно (200  $\pm$  50) мВ.

7.2.2.7 Измерить с помощью частотомера Р6 частоту синусоидального сигнала АРС1, которая должна быть равна  $(440.0 \pm 0.5)$  Гц.

7.2.3 Измерение ускорения движения электропоезда

7.2.3.1 Подключить первый канал осциллографа Р4 к разъему IZ платы проверки МПИС.

7.2.3.2 Установить тумблеры SA1 и SA11 платы проверки МПИС в положения «IZ 1» и «GEN11GEN12».

7.2.3.3 Установить на генераторе Р1 режим качания частоты в соответствии с его руководством по эксплуатации.

7.2.3.4 Установить параметры качания:

- тип - линейное;

*Инв. № подл.* **I** *Подпись и дата* **I** *Взам. инв. №* **I** *Инв. № дубл.* **I** *Подпись и дата*

Взам. инв. Ме

Подпись и дата

Ина. № подл.

Подпись и дата

Ина. № дубл.

 $-$  начальная частота – fн = 1 Гц;

- конечная частота - f $\kappa$  = 808 Гц;

- время развертки  $-$  tp = 43 c;

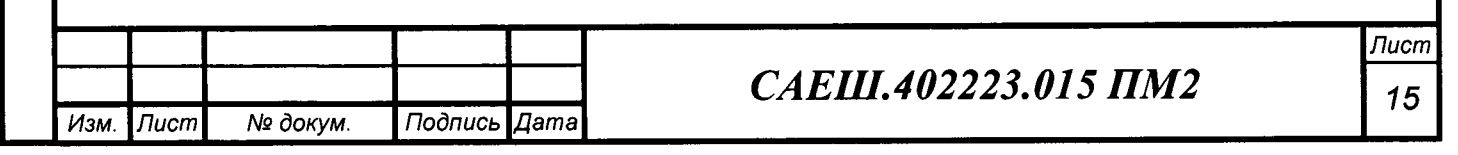

- время возврата -  $ts = 43$  с;

- время удержания  $-$  ty $\mu$  = 10 c;

 $-$  амплитуда  $-5$  В.

*Инв. № подл.* **I** *Подпись и дата* **I** *Взам. инв. №* **I** *Инв. № дубл.* **I** *Подпись и дата*

Взам.

Подпись и дата

Ина. Ме подл.

инв. Ме

Подпись и дата

Инв. № дубл.

7.2.3.5 Запустить на генераторе Р1 режим качания частоты и проконтролировать по экрану осциллографа Р4 увеличение частоты прямоугольных импульсов от 1 до 808 Гц.

7.2.3.6 Проконтролировать в течение времени развертки tp в разделах «CAN 1 Канал 1», «CAN 2 Канал 1» значения ускорения, которые должны быть равны  $(0.52 \pm 0.10)$  м/с<sup>2</sup>

7.2.3.7 После окончания времени удержания tyд проконтролировать по экрану осциллографа Р4 уменьшение частоты прямоугольных импульсов от 808 до 1 Гц.

7.2.3.8 Проконтролировать в течение времени возврата tв проконтролировать в разделах «CAN 1 Канал 1», «CAN 2 Канал 1» значения ускорения, которые должны быть равны минус  $(0.52 \pm 0.10)$  м/с<sup>2</sup>.

7.2.3.9 Установить тумблеры SA1 и SA11 платы проверки МПИС в положения «IZ2» и «GEN21GEN22». Установить параметр качания генератора «конечная частота» - 856 гц.

7.2.3.10 Установить тумблеры SA8 и SA9 платы проверки МПИС в положения «PWR1-OFF», «PWR2-OFF» и, затем «PWR1-ON», «PWR2-ON».

7.2.3.11 Запустить на генераторе Р1 режим качания частоты и проконтролировать по экрану осциллографа Р4 увеличение частоты прямоугольных импульсов от 1 до 856 Гц.

7.2.3.12 Проконтролировать в течение времени развертки tp в разделах «CAN 1 Канал 2», «CAN 2 Канал 2» значения ускорения, которые должны быть равны  $(0,52 \pm 0,10)$  м/с<sup>2</sup>.

7.2.3.13 После окончания времени удержания tyд проконтролировать по экрану осциллографа Р4 уменьшение частоты прямоугольных импульсов от 856 до 1 Гц.

7.2.3.14 Проконтролировать в течение времени развертки tp в разделах «CAN 1 Канал 2», «CAN 2 Канал 2» значения ускорения, которые должны быть **<sup>2</sup>** равны минус  $(0.52 \pm 0.10)$  м/с<sup>2</sup>.

7.2.3.15 Установить все тумблеры платы проверки МПИС в средние положения.

7.2.3.16 Изделие считается работоспособным (опробованным) и допускается для проведения поверки, если при выполнении проверки выполнялись требования пп. 7.2.1 , 7.2.2 , 7.2.3.

7.3 Определение (контроль) метрологических характеристик

7.3.1 Определение допускаемой основной абсолютной погрешности СИ измерения скорости движения

7.3.1.1 Закрыть программу «TEST MPIS-02», выполнить требования п. 7.2.1.1.

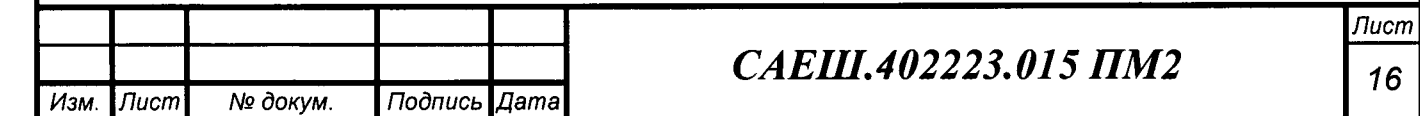

7.3.1.2 Установить тумблеры SA8 и SA9 платы проверки МПИС в положения «PWR1-OFF», «PWR2-OFF» и, затем «PWR1-ON», «PWR2-ON».

7.3.1.3 Установить тумблер SA11 платы проверки МПИС в положение «GEN11GEN12.

7.3.1.4 Проконтролировать по экрану осциллографа Р5 в сообщении с идентификатором 0x100 в третьем и четвертом байтах значение скорости VI в первом канале, записанное в виде целого числа, умноженного на 10. Младший байт передается первым. Например, если третий и четвертый байты равны 0x20 и 0x03 в соответствии с рисунком 2, что соответствует значению 0x0320 в шестнадцатеричной системе счисления и 800 в десятичной, то значение скорости равно  $V1 = 800/10 = 80,0 \text{ km/y}$ . Дискретность определения скорости V1 составляет 0,1 км/ч. Для перевода шестнадцатеричных чисел в десятичные здесь и далее можно пользоваться стандартным калькулятором ОС Windows.

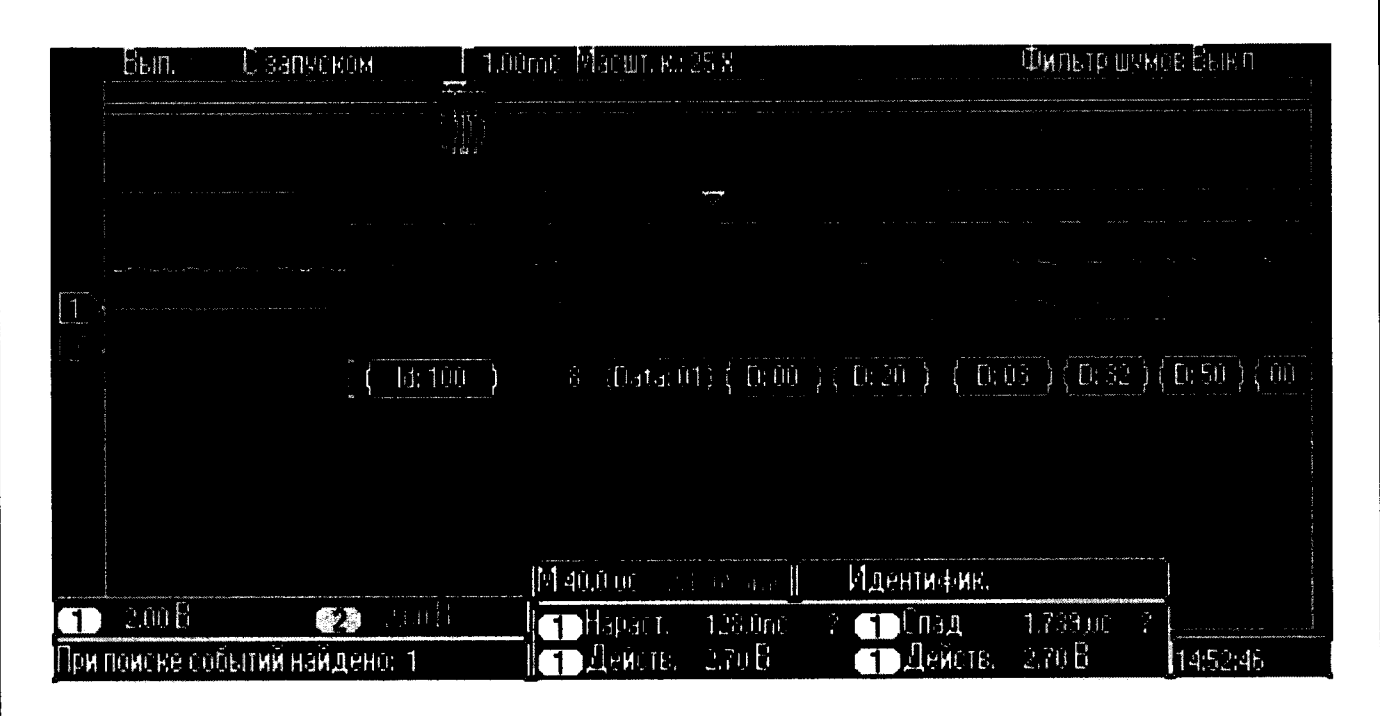

#### Рисунок 2

7.3.1.5 Проконтролировать по экрану осциллографа Р5 в сообщении с идентификатором 0x100 пятый байт, значение которого равно значению диаметра D1- 650, установленному в первом канале изделия. Например, если пятый байт равен 0x32, что соответствует значению 50, то значение диаметра равно  $DI =$  $50+650 = 700$  мм. Дискретность задания диаметра D1 составляет 1 мм.

7.3.1.6 Проконтролировать по экрану осциллографа Р5 в сообщении с идентификатором  $0x100$  шестой байт, значение которого равно числу зубьев Z1, установленному в первом канале изделия. Например, если шестой байт равен 0x50, что соответствует значению Z1 = 80. Возможные значения зубьев Z1 - 80, 88, 92 и 109.

7.3.1.7 Вычислить действительное значение скорости движения по первому каналу изделия  $V_{\text{I}}1$ , км/ч, по формуле

$$
V_{\mu}l = (3.6 \cdot 10^{-3} \cdot \pi \cdot \text{Fren} \cdot D1)/Z1 \tag{1}
$$

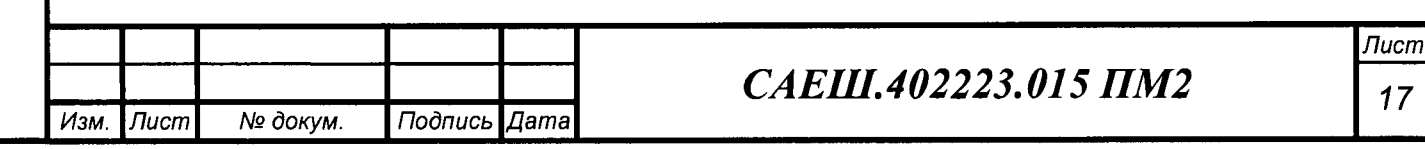

где

*Инв.* 

Подпись и дата

*Nq подл.* **I** *Подпись и дата* **I** *Взам. инв. № \ Инв. № дубл. \ Подпись и дата*

Взам. ине. Ме

Инв. № дубл.

Подпись и дата

 $\pi$  – число ПИ;

FreH - частота прямоугольных импульсов, поступающих на вход первого канала от генератора Р1;

 $D1$  - заданное значение диаметра по кругу катания колеса колёсной пары в первом канале изделия;

Z1 - заданное количество зубьев шестерни редуктора в первом канале изделия.

7.3.1.8 Вычислить основную абсолютную погрешность измерения скорости AV1, км/ч, в первом канале изделия по формуле

 $\Delta V1 = V_{\pi}1 - V1$  (2)

7.3.1.9 Установить на генераторе Р1 частоту сигналов первого и второго каналов генератора равной Freн = 10 Гц.

7.3.1.10 Проконтролировать по экрану осциллографа Р5 в сообщении с идентификатором 0x100 в третьем и четвертом байтах значение скорости VI в первом канале, значение которой, например, равно ОхОООА в соответствии с рисунком 3, что соответствует значению 10, а скорость, измеренная в первом канале изделия равна  $V1 = 10/10 = 1,0$  км/ч.

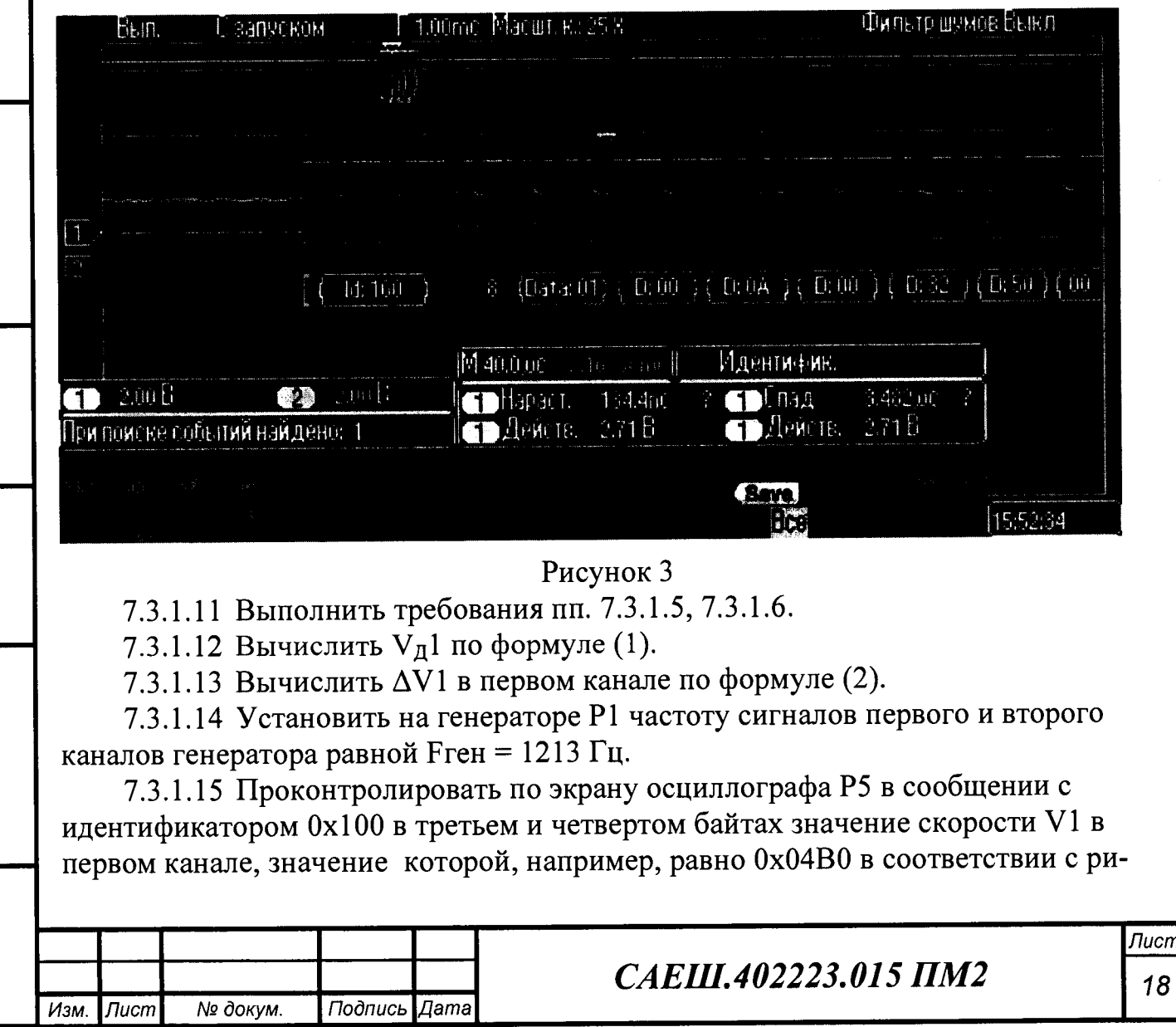

сунком 4, что соответствует значению 1200, а скорость, измеренная в первом канале изделия равна VI = 1200/10 = 120,0 км/ч.

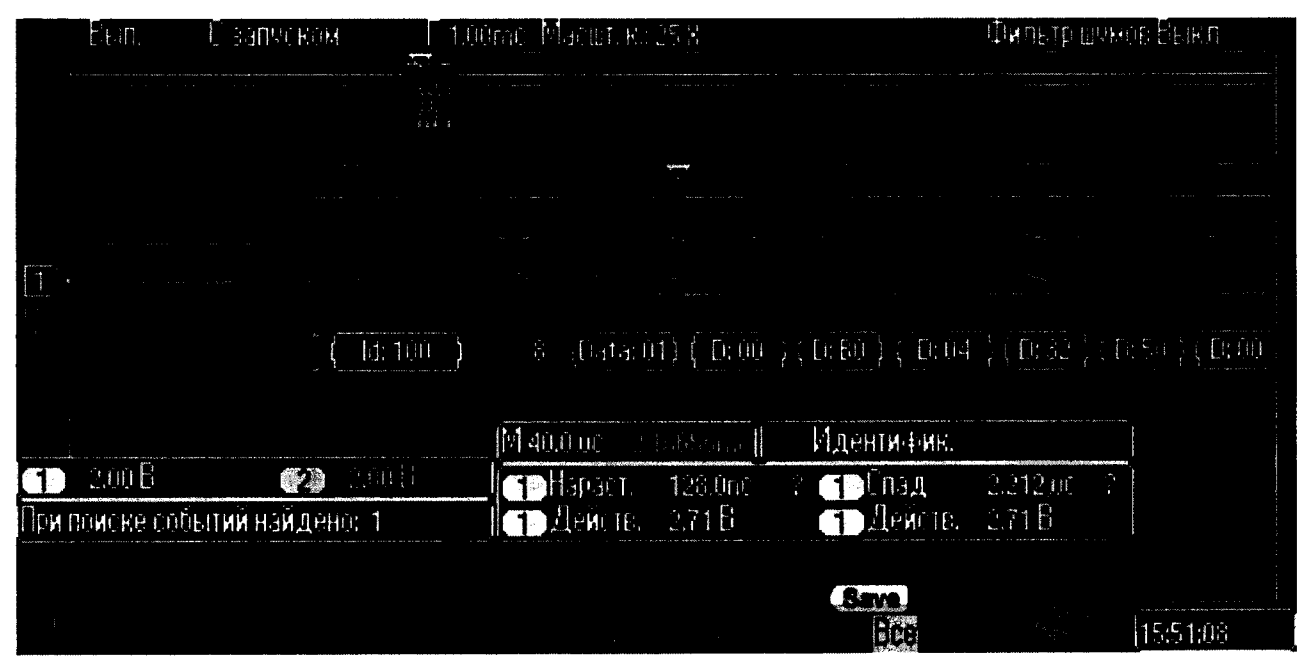

#### Рисунок 4

7.3.1.16 Выполнить требования пп. 7.3.1.5, 7.3.1.6.

7.3.1.17 Вычислить  $V_A$ 1 по формуле (1).

7.3.1.18 Вычислить AV1 в первом канале по формуле (2).

7.3.1.19 Вычислить  $V_{\text{A}}$ 1 и  $\Delta V$ 1 по формулам (1) и (2) соответственно для значений Z, D, Fген приведенных в таблице 7.

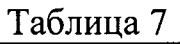

*Инв. № подл.* **I** *Подпись и дата* **I** *Взам. инв. №* **I** *Инв. № дубл.* **I** *Подпись и дата*

Взам. инв. Мо

Подпись и дата

Инв. № подл.

Подпись и дата

Инв. № дубл.

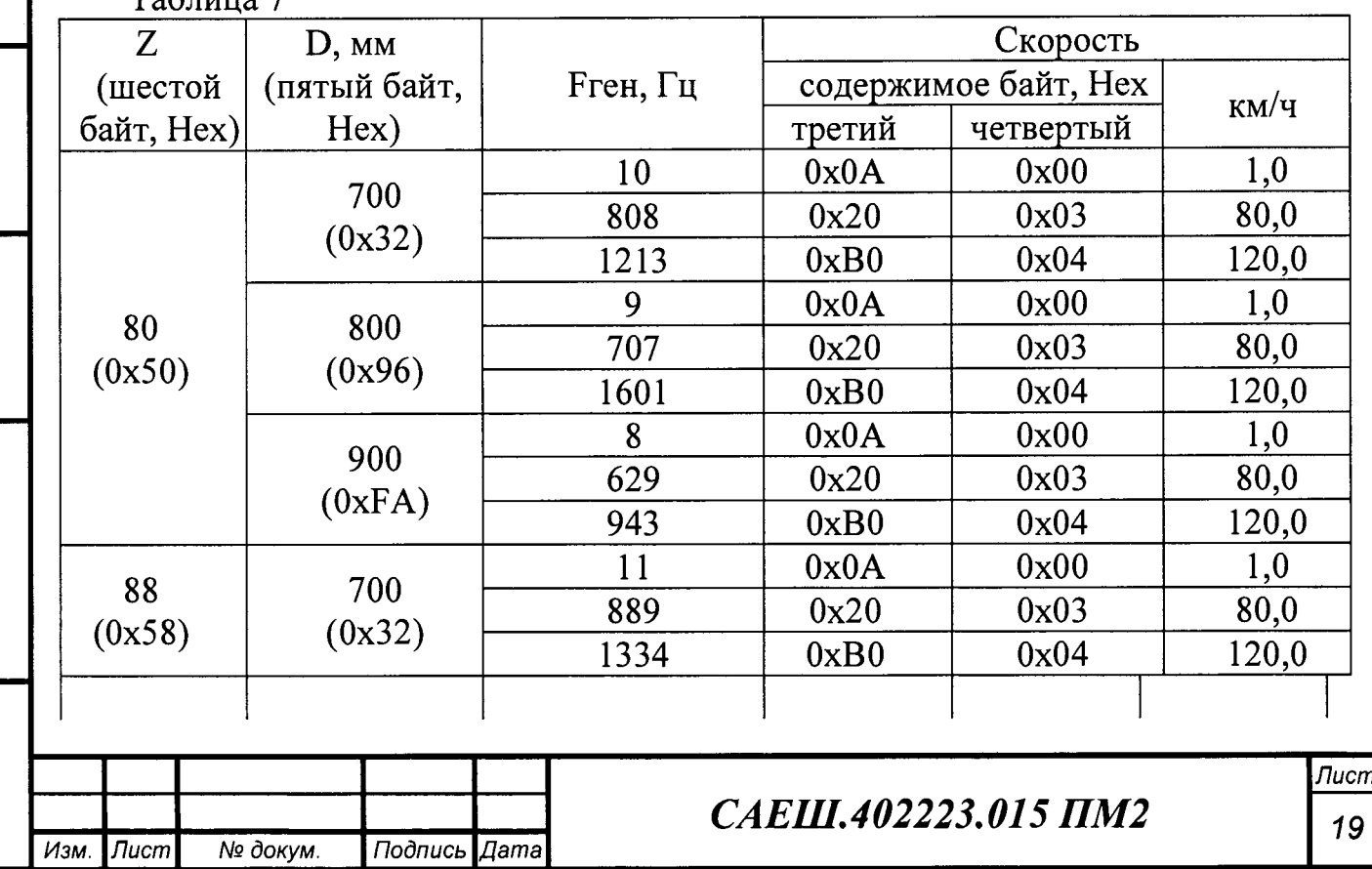

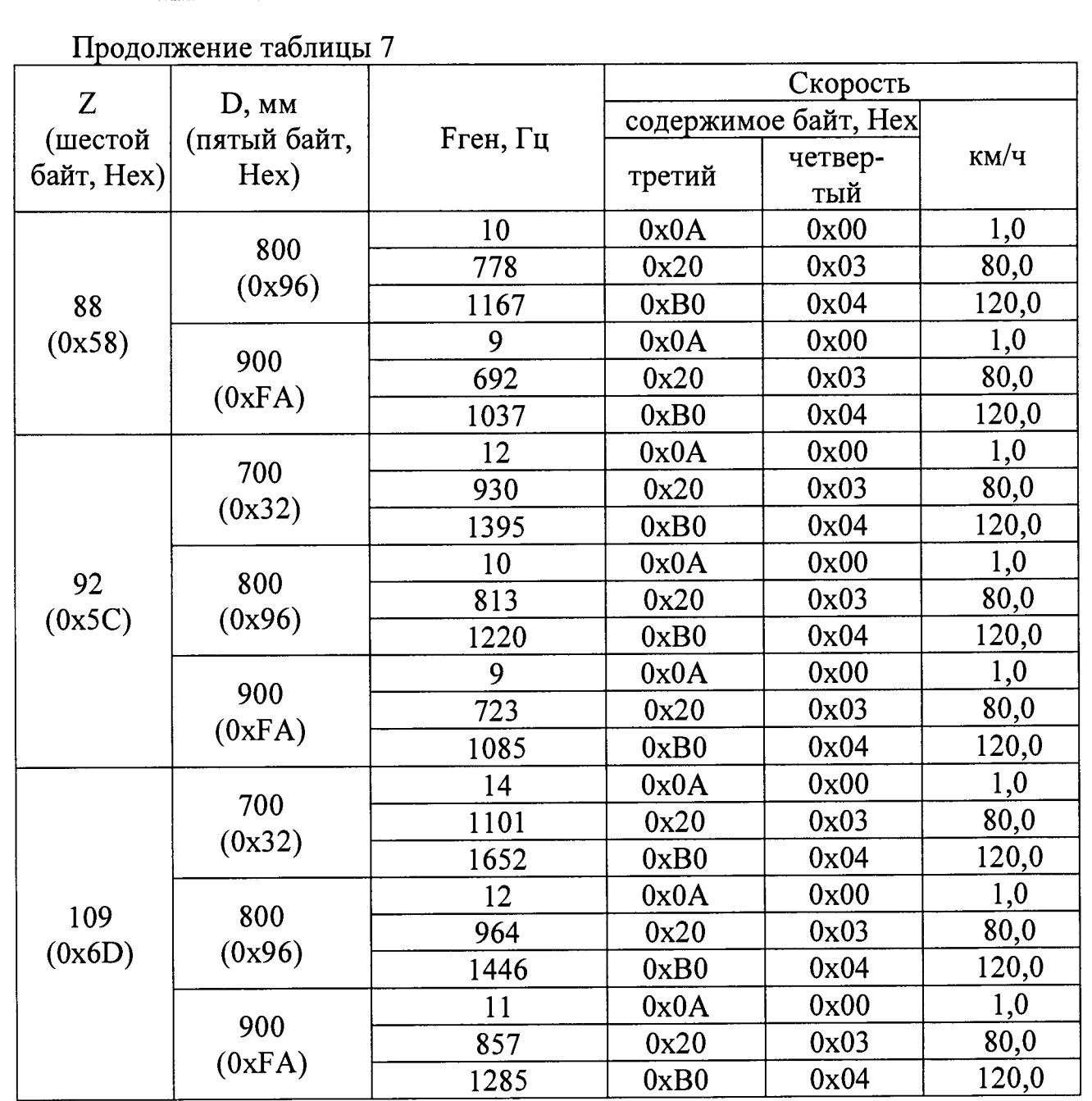

7.3.1.20 Установить тумблеры SA8 и SA9 платы проверки МПИС в положения «PWR1-OFF», «PWR2-OFF» и, затем «PWR1-ON», «PWR2-ON».

7.3.1.21 Установить на генераторе Р1 частоту сигналов первого и второго каналов генератора равной Freн = 857 Гц.

7.3.1.22 Установить тумблер SA11 платы проверки в положение «GEN21GEN22».

7.3.1.23 Проконтролировать по экрану осциллографа Р5 в сообщении с идентификатором 0x101 в третьем и четвертом байтах значение скорости V2 во втором канале, значение которой, например, равно 0x0320, что соответствует значению 800, а скорость, измеренная во втором канале изделия, равна V2 =  $800/10 = 80,0$  km/y.

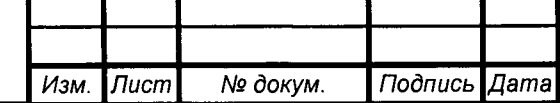

*Инв. № подл.* **I** *Подпись и дата* **I** *Взам. инв. №* **I** *Инв. № дубл.* **I** *Подпись и дата*

Взам.

Подпись и дата

Инв. № подл.

Подпись и дата

№ дубл.

Ине.

కి инв.

## *САЕШ.402223.015 ПМ2 20*

7.3.1.24 Проконтролировать по экрану осциллографа Р5 в сообщении с идентификатором 0x101 пятый байт, значение которого равно значению диаметра D2 - 650, установленному во втором канале изделия. Например, если пятый байт равен OxFA, что соответствует значению 250, то значение диаметра равно D2  $= 250+650 = 900$  MM.

7.3.1.25 Проконтролировать по экрану осциллографа Р5 в сообщении с идентификатором 0x101 шестой байт, значение которого равно числу зубьев Z2, установленному во втором канале изделия. Например, если шестой байт равен 0x6D, что соответствует значению  $Z1 = 109$ .

7.3.1.26 Вычислить действительное значение скорости движения по второму каналу изделия  $V<sub>0</sub>2$ , км/ч, по формуле

$$
V_{\mu}2 = (3.6 \cdot 10^{-3} \cdot \pi \cdot \text{Fren} \cdot D2)/Z2 \tag{3}
$$

где

*Инв. N° подл.* **I** *Подпись и дата* **I** *Взам. инв. N°* **I** *Инв. N° дубл.* **I** *Подпись и дата*

Взам. инв. Ме

Подпись и дата

Инв. № подл.

Инв. № дубл

Подпись и дата

*к -* число ПИ;

FreH - частота прямоугольных импульсов, поступающих на вход второго канала от генератора Р1;

D2 - заданное значение диаметра по кругу катания колеса колёсной пары во втором канале изделия;

Z2 - заданное количество зубьев шестерни редуктора во втором канале изделия.

7.3.1.27 Вычислить основную абсолютную погрешность измерения скорости AV2, км/ч, во втором канале изделия по формуле

$$
\Delta V2 = V_{\rm A}2 - V2 \tag{4}
$$

7.3.1.28 Установить на генераторе Р1 частоту сигналов первого и второго каналов генератора равной Freн = 11 Гц.

7.3.1.29 Проконтролировать по экрану осциллографа Р5 в сообщении с идентификатором 0x101 в третьем и четвертом байтах значение скорости V2 во втором канале, значение которой, например, равно ОхОООА, что соответствует значению 10, а скорость, измеренная во втором канале изделия, равна  $V2 = 10/10 = 1,0$  км/ч

7.3.1.30 Выполнить требования пп. 7.3.1.24, 7.3.1.25.

7.3.1.31 Вычислить  $V_{\text{II}}$ 2 по формуле (3).

7.3.1.32 Вычислить AV2 во втором канале по формуле (4).

7.3.1.33 Установить на генераторе Р1 частоту сигналов первого и второго каналов генератора равной Freн = 1285 Гц.

7.3.1.34 Проконтролировать по экрану осциллографа Р5 в сообщении с идентификатором 0x101 в третьем и четвертом байтах значение скорости V2 во втором канале, значение которой, например, равно 0х04В0, что соответствует значению 1200, а скорость, измеренная во втором канале изделия, равна  $V2 = 1200/10 = 120,0$  KM/4

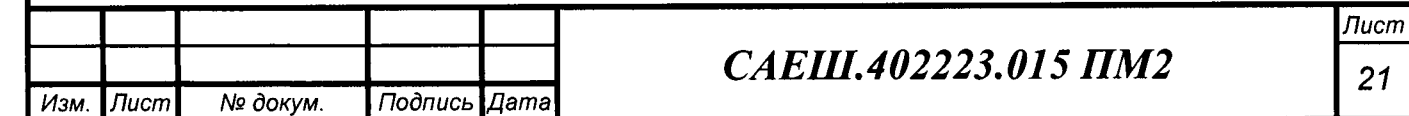

7.3.1.35 Выполнить требования пп. 7.3.1.24, 7.3.1.25.

7.3.1.36 Вычислить  $V_{\pi}2$  по формуле (3).

7.3.1.37 Вычислить  $\Delta V2$  во втором канале по формуле (4).

7.3.1.38 Вычислить  $V_{\text{A}}2$  и  $\Delta V2$  по формулам (3) и (4) соответственно для значений Z, D, Fген приведенным в таблице 7.

7.3.1.39 Установить все тумблеры платы проверки МПИС в средние положения.

7.3.1.40 Пределы допускаемой основной абсолютной погрешности СИ измерения скорости движения для первого AV1 и второго AV2 каналов изделия должны быть не более ± 1 км/ч.

7.3.1.41 Значение полученной абсолютной погрешности измерения скорости движения СИ занести в протокол.

7.3.2 Определение допускаемой основной абсолютной погрешности СИ формирования прямоугольных импульсов, частота которых равна частоте вращения шестерни редуктора колесной пары

7.3.2.1 Подключить первый канал осциллографа Р4 и частотомер Р6 к разъему IZ платы проверки МПИС.

7.3.2.2 Установить на генераторе Р1 частоту сигналов первого и второго каналов генератора равной FreH = 10 Гц.

7.3.2.3 Установить тумблеры SA8 и SA9 платы проверки МПИС в положения «PWR1-OFF», «PWR2-OFF» и, затем «PWR1-ON», «PWR2-ON».

7.3.2.4 Установить тумблер SA11 платы проверки МПИС в положение «GEN11GEN12».

7.3.2.5 Установить тумблер SA1 платы проверки МПИС в положение «IZ1».

7.3.2.6 Проконтролировать выходные импульсы первого канала изделия по первому каналу осциллографа Р4, которые должны иметь вид согласно рисунку 5.

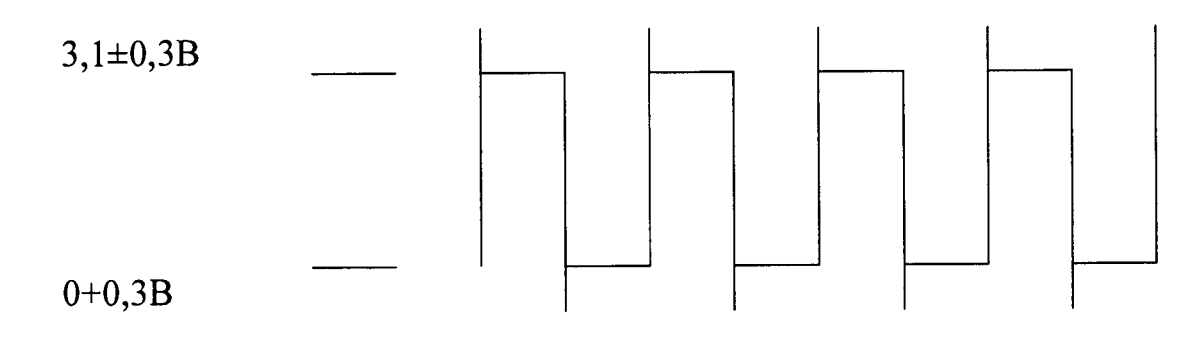

Рисунок 5

7.3.2.7 Измерить частотомером Р6 частоту выходных импульсов первого канала изделия Fими1, Гц.

7.3.2.8 Вычислить основную абсолютную погрешность частоты AF1, Гц, выходных импульсов первого канала изделия по формуле

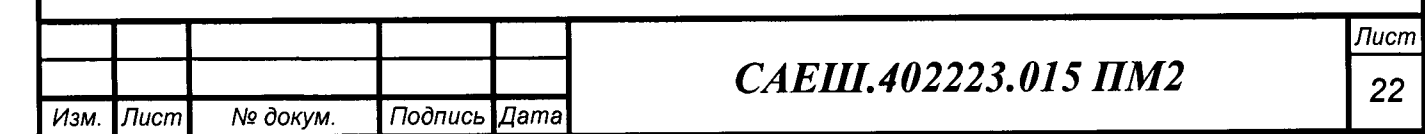

*<u>Rodnucь и дата</u> Инв. № подл.* **I** *Подпись и дата* **I** *Взам. инв. Ns* **I** *Инв. № дубл.* **I** *Подпись и дата* Ина. № дубл. ২ инв. Взам. Подпись и дата Ине. № подл.

7.3.2.9 Установить поочередно на генераторе Р1 частоты сигналов первого и второго каналов генератора равными Freн = 320; 640; 960; 1285 Гц. 7.3.2.10 Для каждой установленной частоты выполнить требования пп.7.3.2.6 - 7.3.2.8. 7.3.2.11 Установить тумблеры SA8 и SA9 платы проверки МПИС в положения «PWR1-OFF», «PWR2-OFF» и, затем «PWR1-ON», «PWR2-ON». 7.3.2.12 Установить на генераторе Р1 частоту сигналов первого и второго каналов генератора равной Freн = 10 Гц. 7.3.2.13 Установить тумблер SA11 платы проверки в положение «GEN21GEN22». 7.3.2.14 Установить тумблер SA1 платы проверки МПИС в положение «IZ2». 7.3.2.15 Проконтролировать выходные сигналы второго канала изделия по первому каналу осциллографа Р4, которые должны иметь вид согласно рисунку 5. 7.3.2.16 Измерить частотомером Р6 частоту выходных импульсов второго канала изделия Римп2, Гц. 7.3.2.17 Вычислить основную абсолютную погрешность частоты AF2, Гц, выходных импульсов второго канала изделия по формуле  $\Delta$ F2 = FreH – FnMn2 (6) 7.3.2.18 Установить поочередно на генераторе Р1 частоты сигналов первого и второго каналов генератора равными Freн = 320; 640; 960; 1285 Гц. 7.3.2.19 Для каждой установленной частоты выполнить требования пп.7.3.2.15 -7.3.2.17. 7.3.2.20 Установить все тумблеры платы проверки МПИС в средние положения. 7.3.2.21 Пределы допускаемой основной абсолютной погрешности СИ формирования прямоугольных импульсов, частота которых равна частоте вращения шестерни редуктора колесной пары, для первого AF1 и второго AF2 каналов изделия должны быть не более ± 0,5 Гц. 7.3.2.22 Значение полученной основной абсолютной погрешности СИ формирования прямоугольных импульсов, частота которых равна частоте вращения шестерни редуктора колесной пары, занести в протокол. 7.3.3 Определение допускаемой основной абсолютной погрешности СИ при формировании синусоидального сигнала, частота которого пропорциональна скорости движения электропоезда 7.3.3.1 Подключить первый канал осциллографа Р4, частотомер Р6 и вольтметр РЗ к разъему ARS платы проверки МПИС. 7.3.3.2 Выполнить требования пп. 6.5 - 6.13.  $\Delta F1 = F$ **reh -**  $F$ **hmii** (5)

7.3.3.3 Установить на генераторе Р1 частоту сигналов первого и второго каналов генератора равной Freн = 40 Гц.

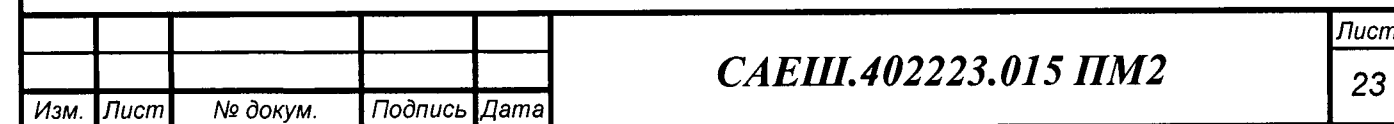

7.3.3.4 Закрыть программу «TEST MPIS-02».

7.3.3.5 Установить тумблеры SA8 и SA9 платы проверки МПИС в положения «PWR1-OFF», «PWR2-OFF» и, затем «PWR1-ON», «PWR2-ON».

7.3.3.6 Установить тумблер SA11 платы проверки в положение «GEN11GEN12.

7.3.3.7 Установить тумблер SA7 платы проверки в положение «ARS1».

7.3.3.8 Проконтролировать наличие синусоидального сигнала АРС1 по первому каналу осциллографа Р4.

7.3.3.9 Измерить вольтметром РЗ среднеквадратическое значение сигнала АРС1, величина которого должна быть равна (200 ± 50) мВ.

7.3.3.10 Измерить частотомером Р6 частоту сигнала АРС1 первого канала изделия Fapc $1 = (22.0 \pm 0.5)$  Гц.

7.3.3.11 Вычислить действительное значение скорости движения по первому каналу  $V_{\pi}1$ , км/ч, по формуле (1).

7.3.3.12 Вычислить действительное значение частоты сигнала APC1 Fapc<sub>n</sub>1, Гц, по формуле

$$
Fap cA1 = VA1 \cdot K
$$
 (7)

где  $K = 5.5 \Gamma \mu / \kappa m / 4 - \kappa p$ утизна преобразования.

7.3.3.13 Вычислить основную абсолютную погрешность частоты AF1, Гц, сигнала АРС1 по формуле

$$
\Delta \text{Fapcl} = \text{Fapc}_{\text{A}} \cdot \text{Fapcl} \tag{8}
$$

7.3.3.14 Установить поочередно на генераторе Р1 частоты сигналов первого и второго каналов генератора равными Freн = 283; 525; 768; 1000 Гц в соответствии с таблицей 8.

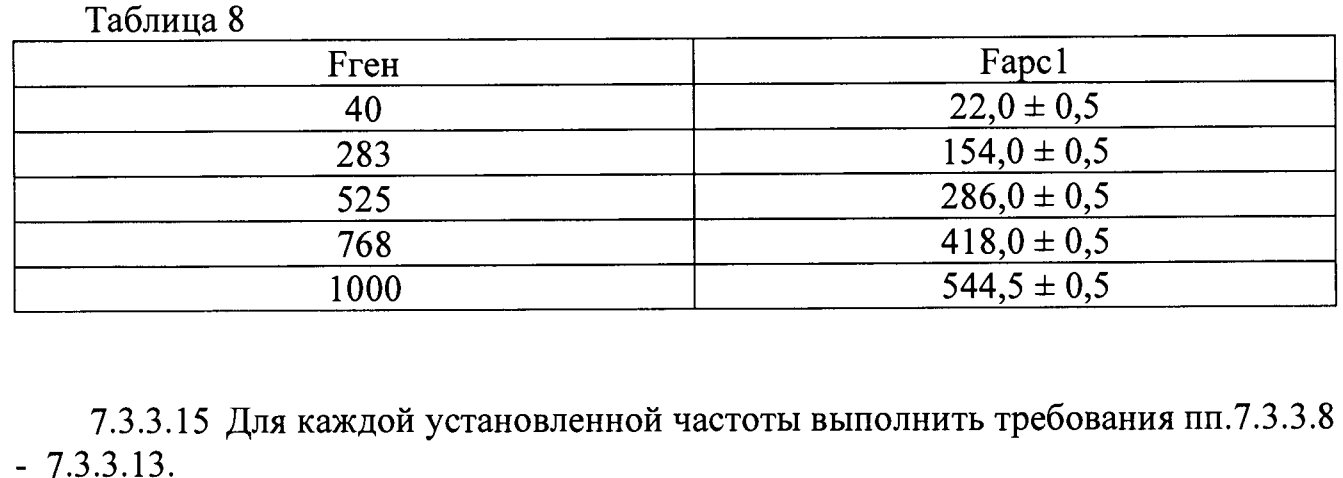

7.3.3.16 Установить тумблеры SA8 и SA9 платы проверки МПИС в положения «PWR1-OFF», «PWR2-OFF» и, затем «PWR1-ON», «PWR2-ON».

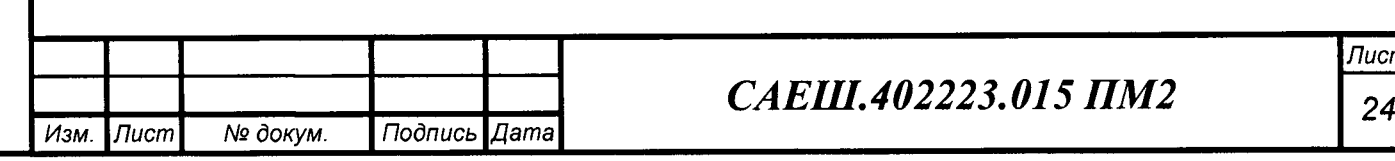

7.3.3.17 Установить на генераторе Р1 частоту сигналов первого и второго каналов генератора равной Fre $H = 43$  Гц.

7.3.3.18 Установить тумблер SA11 платы проверки в положение «GEN21GEN22.

7.3.3.19 Установить тумблер SA7 платы проверки в положение «ARS2».

7.3.3.20 Проконтролировать наличие синусоидального сигнала АРС2 по первому каналу осциллографа Р4.

7.3.3.21 Измерить вольтметром РЗ среднеквадратическое значение сигнала АРС2, величина которого должна быть равна (200 ± 50) мВ.

7.3.3.22 Измерить частотомером Р6 частоту сигнала АРС2 второго канала изделия Fapc2,  $\Gamma$ <sub>U</sub> = (22,0 ± 0,5)  $\Gamma$ <sub>U</sub>.

7.3.3.23 Вычислить действительное значение скорости движения по второму каналу  $V_{\pi}2$ , км/ч, по формуле (3).

7.3.3.24 Вычислить действительное значение частоты сигнала АРС2 Fapc<sub>n</sub>2, Гц, по формуле

$$
Fapc\Lambda2 = V\Lambda2 \cdot K
$$
 (9)

7.3.3.25 Вычислить основную абсолютную погрешность частоты AF2, Гц, сигнала АРС2 по формуле

$$
\Delta \text{Fapc2} = \text{Fapc}_{\text{A}} 2 - \text{Fapc2} \tag{10}
$$

7.3.3.26 Установить поочередно на генераторе Р1 частоты сигналов первого и второго каналов генератора равными Freн = 300; 557; 814; 1060 Гц в соответствии с таблицей 9.

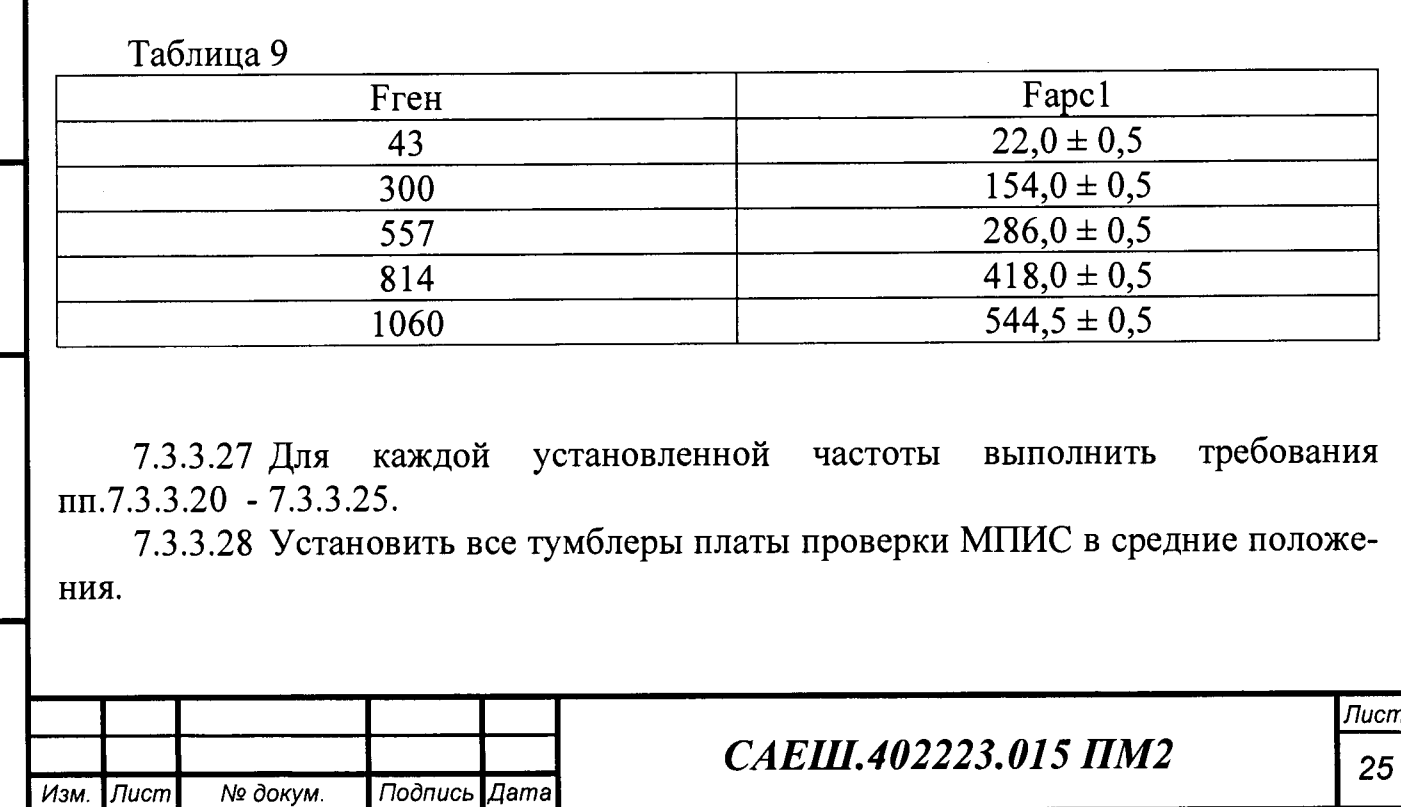

7.3.3.29 Пределы допускаемой основной абсолютной погрешности СИ формирования синусоидального сигнала, частота которого пропорциональна скорости движения электропоезда, для первого AFapcl и второго AFapc2 каналов изделия должны быть не более ± 0,5 Гц.

7.3.3.30 Значение полученной основной абсолютной погрешности СИ при формировании синусоидального сигнала, частота которого пропорциональна скорости движения электропоезда, занести в протокол.

7.3.4 Определение допускаемой основной абсолютной погрешности СИ измерения ускорения движения электропоезда

7.3.4.1 Подключить первый канал осциллографа Р4 к разъему IZ платы проверки МПИС.

7.3.4.2 Установить тумблеры SA1 и SA11 платы проверки МПИС в положения «IZ1» и «GEN11GEN12».

7.3.4.3 Установить тумблеры SA8 и SA9 платы проверки МПИС в положение «PWR1-OFF», «PWR2-OFF» и, затем «PWR1-ON», «PWR2-ON».

7.3.4.4 Установить на генераторе Р1 режим качания частоты в соответствии с его руководством по эксплуатации.

7.3.4.5 Установить параметры качания:

- $-$  тип  $-$  линейное;
- $-$  начальная частота  $-$  fн = 10 Гц;
- конечная частота  $\text{f}$ к = 20 Гц;
- время развертки  $-$  tp = 10 c;
- время возврата  $t = 10$  с;
- время удержания  $-$  ty $\mu$  =10 c;

 $-$  амплитуда – 5 В.

7.3.4.6 Запустить на генераторе Р1 режим качания частоты и проконтролировать по экрану осциллографа Р4 увеличение частоты прямоугольных импульсов от 10 до 20 Гц.

7.3.4.7 При возрастании частоты - проконтролировать по экрану осциллографа Р5 в сообщении с идентификатором 0x100, второй байт (значение ускорения передается однобайтным целым числом со знаком в дополнительном коде), значение которого, например, равно 0x03, что соответствует значению 3, а ускорение, измеренное в первом канале изделия равно  $A1 = 3/100 = 0.03$  м/с<sup>2</sup>.

7.3.4.8 Выполнить требования пп. 7.3.1.5, 7.3.1.6.

7.3.4.9 Вычислить действительное значение ускорения движения по первому каналу изделия  $A_{\text{I}}1$ , м/ $c^2$ , по формуле

$$
A_{\Pi}I = (10^{-3} \cdot \pi \cdot \Delta F \text{ren} \cdot D1) / (\Delta t \cdot Z1)
$$
 (11)

где

*Инв. № подл.* **I** *Подпись и дата* **I** *Взам. инв. №* **I** *Инв. N° дубл.* **I** *Подпись и дата*

Взам

Подпись и дата

Инв. № подл.

శ్రీ  $U H 8.$ 

Подпись и дата

Ина. № дубл

*ж -* число ПИ;

 $\Delta$ Freн = fk - fн – изменение частоты прямоугольных импульсов, поступающих на вход первого канала от генератора Р1, за время развертки или за время возврата;

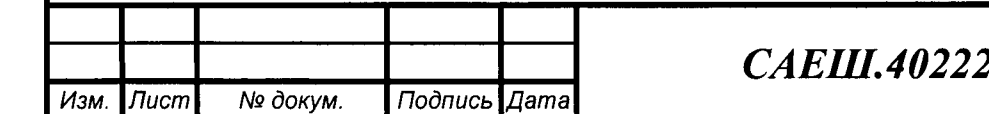

 $D1$  - заданное значение диаметра по кругу катания колеса колёсной пары в первом канале изделия;

 $Z1$  – заданное количество зубьев шестерни редуктора в первом канале изделия.

7.3.4.10 Вычислить основную абсолютную погрешность измерения ускоре ния  $\Delta A1$ , м/с<sup>2</sup>, в первом канале изделия по формуле

 $\Delta A1 = A_{\pi}1 - A1$  (12)

7.3.4.11 После окончания времени удержания 1уд проконтролировать по экрану осциллографа Р4 уменьшение частоты прямоугольных импульсов от 20 до 10 Гц.

7.3.4.12 При уменьшении частоты - проконтролировать по экрану осциллографа Р5 в сообщении с идентификатором 0x100, второй байт, значение которого, например, равно OxFD, что соответствует значению минус 3, а ускорение, измеренное в первом канале изделия равно  $A1 =$ минус  $3/100 =$ минус 0,03 м/с<sup>2</sup>.

7.3.4.13 Выполнить требования пп. 7.3.1.5, 7.3.1.6.

7.3.4.14 Вычислить  $A_{\text{I}}$ 1, м/с<sup>2</sup>, по формуле (11).

7.3.4.15 Вычислить  $\Delta A1$ , м/с<sup>2</sup>, в первом канале изделия по формуле (12).

7.3.4.16 Изменить параметры качания:

- начальная частота - fн = 1200 Гц;

- конечная частота – f $\kappa$  = 1210 Гц.

7.3.4.17 Запустить на генераторе Р1 режим качания частоты и проконтролировать по экрану осциллографа Р5 увеличение частоты прямоугольных импульсов от 1200 до 1210 Гц.

7.3.4.18 Выполнить требования пп. 7.3.4.7 - 7.3.4.10.

7.3.4.19 После окончания времени удержания 1уд проконтролировать по экрану осциллографа Р5 уменьшение частоты прямоугольных импульсов от 1210 до 1200 Гц.

7.3.4.20 Выполнить требования пп. 7.3.4.12 - 7.3.4.15.

7.3.4.21 Изменить параметры качания:

 $-$  начальная частота  $-$  fн  $= 10 \Gamma$ ц;

- конечная частота – f $\kappa$  = 440 Гц.

7.3.4.22 Запустить на генераторе Р1 режим качания частоты и проконтролировать по экрану осциллографа Р5 увеличение частоты прямоугольных импульсов от 10 до 440 Гц.

7.3.4.23 При увеличении частоты - проконтролировать по экрану осциллографа Р5 в сообщении с идентификатором 0x100, второй байт, значение которого, например, равно 0x76, что соответствует значению 118, а ускорение, измеренное в первом канале изделия равно  $A1 = 118/100 = 1,18$  м/ $c^2$ 

7.3.4.24 Выполнить требования пп. 7.3.1.5, 7.3.1.6.

7.3.4.25 Вычислить  $A_{\text{I}}$ 1, м/с<sup>2</sup>, по формуле (11).

7.3.4.26 Вычислить  $\Delta A1$ , м/с<sup>2</sup>, в первом канале изделия по формуле (12).

7.3.4.27 После окончания времени удержания 1уд проконтролировать по экрану осциллографа Р5 уменьшение частоты прямоугольных импульсов от 440 до 10 Гц.

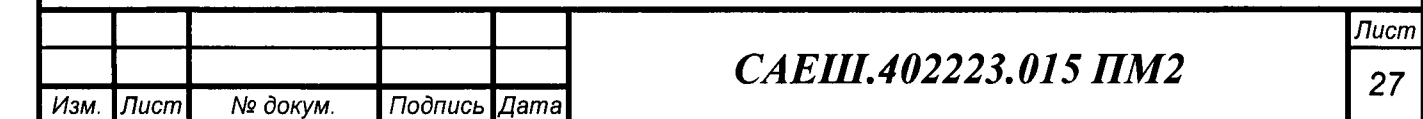

Подпись и дата *Инв. № подл.* **I** *Подпись и дата* **I** *Взам. инв. №* **I** *Инв. № дубл.* **I** *Подпись и дата* Инв. № дубл. Взам. инв. Ма Подпись и дата Ина. № подл.

7.3.4.28 При уменьшении частоты - проконтролировать по экрану осциллографа Р5 в сообщении с идентификатором 0x100, второй байт, значение которого, например, равно 0х8А, что соответствует значению минус 118, а ускорение, измеренное в первом канале изделия равно  $A1 =$ минус  $118/100 =$ минус 1,18 м/с<sup>2</sup>.

7.3.4.29 Выполнить требования пп. 7.3.1.5, 7.3.1.6.

7.3.4.30 Вычислить  $A_{\pi}$ 1, м/с<sup>2</sup>, по формуле (11).

7.3.4.31 Вычислить  $\Delta A1$ , м/с<sup>2</sup>, в первом канале изделия по формуле (12).

7.3.4.32 Изменить параметры качания:

- начальная частота - fн = 780 Гц;

- конечная частота -  $\text{f}$ к = 1210 Гц.

7.3.4.33 Запустить на генераторе Р1 режим качания частоты и проконтролировать по экрану осциллографа Р4 увеличение частоты прямоугольных импульсов от 780 до 1210 Гц.

7.3.4.34 Выполнить требования пп. 7.3.4.23 - 7.3.4.26.

7.3.4.35 После окончания времени удержания tyд проконтролировать по экрану осциллографа Р4 уменьшение частоты прямоугольных импульсов от 1210 до 780 Гц.

7.3.4.36 Выполнить требования пп. 7.3.4.28 - 7.3.4.31.

7.3.4.37 Установить тумблеры SA1 и SA11 платы проверки МПИС в положения «IZ2» и «GEN21GEN22».

7.3.4.38 Установить тумблеры SA8 и SA9 платы проверки МПИС в положения «PWR1-OFF», «PWR2-OFF» и, затем «PWR1-ON», «PWR2-ON».

7.3.4.39 Выполнить требования пп. 7.3.4.5.

7.3.4.40 Запустить на генераторе Р1 режим качания частоты и проконтролировать по экрану осциллографа Р4 увеличение частоты прямоугольных импульсов от 10 до 20 Гц.

7.3.4.41 При увеличении частоты - проконтролировать по экрану осциллографа Р5 в сообщении с идентификатором 0x101, второй байт, значение которого, например, равно 0x03, что соответствует значению 3, а ускорение, измеренное во втором канале изделия равно  $A2 = 3/100 = 0.03$  м/с<sup>2</sup>.

7.3.4.42 Выполнить требования пп. 7.3.1.24, 7.3.1.25.

7.3.4.43 Вычислить действительное значение ускорения движения по второму каналу изделия  $A_{\text{I}}2$ , м/ $c^2$ , по формуле

$$
A_{\rm I}2 = (10^{-3} \cdot \pi \cdot \Delta F \cdot \text{PEH} \cdot D2) / (\Delta t \cdot Z2)
$$
 (13)

где

*Инв.* 

*Nq подл.* **I** *Подпись и дата* **I** *Взам. инв. №* **I** *Инв. № дубл.* **I** *Подпись и дата*

Взам. ина. Ме

Подпись и дата

Ина. № дубл.

Подпись и дата

*ж -* число ПИ;

 $\Delta$ Freн = fk - fн - изменение частоты прямоугольных импульсов, поступающих на вход второго канала изделия от генератора P1, за время развертки или за время возврата;

D2 - заданное значение диаметра по кругу катания колеса колёсной пары во втором канале изделия;

Z2 - заданное количество зубьев шестерни редуктора во втором канале изделия.

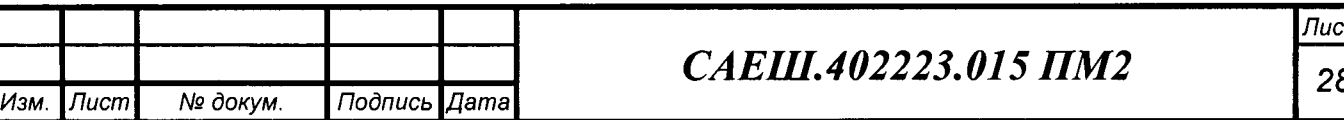

7.3.4.44 Вычислить основную абсолютную погрешность измерения ускорения  $\Delta$ А2, м/с<sup>2</sup>, во втором канале излелия по формуле

 $\Delta A2 = A_{\pi}2 - A2$  (14)

7.3.4.45 После окончания времени удержания tyд проконтролировать по экрану осциллографа Р4 уменьшение частоты прямоугольных импульсов от 20 до 10 Гц.

7.3.4.46 При уменьшении частоты - проконтролировать по экрану осциллографа Р5 в сообщении с идентификатором 0x101, второй байт, значение которого, например, равно OxFD, что соответствует значению минус 3, а ускорение, из меренное во втором канале изделия равно А2 = минус  $3/100$  = минус  $0.03$  м/с<sup>2</sup>.

7.3.4.47 Выполнить требования пп. 7.3.1.24, 7.3.1.25.

7.3.4.48 Вычислить А<sub>д</sub>2, м/с<sup>2</sup>, по формуле (13).

7.3.4.49 Вычислить  $\Delta A2$ , м/с<sup>2</sup>, во втором канале по формуле (14).

7.3.4.50 Изменить параметры качания:

- начальная частота -  $f_{\rm H}$  = 1200 Гц;

- конечная частота - f $\kappa$  = 1210 Гц.

7.3.4.51 Запустить на генераторе Р1 режим качания частоты и проконтролировать по экрану осциллографа Р4 увеличение частоты прямоугольных импульсов от 1210 до 1200 Гц.

7.3.4.52 Выполнить требования пп. 7.3.4.41 - 7.3.4.44.

7.3.4.53 После окончания времени удержания 1уд проконтролировать по экрану осциллографа Р4 уменьшение частоты прямоугольных импульсов от 1210 до 1200 Гц.

7.3.4.54 Выполнить требования пп. 7.3.4.46 - 7.3.4.49.

7.3.4.55 Изменить параметры качания:

- начальная частота - f $h = 10 \Gamma$ ц;

- конечная частота - f $\kappa$  = 440 Гц.

*Инв. № подл.* **I** *Подпись и дата* **I** *Взам. инв. №* **I** *Инв. № дубл.* **I** *Подпись и дата*

Взам. инв. Ме

Подпись и дата

Ине. № подл.

Инв. № дубл.

Подпись и дата

7.3.4.56 Запустить на генераторе Р1 режим качания частоты и проконтролировать по экрану осциллографа Р4 увеличение частоты прямоугольных импульсов от 10 до 440 Гц.

7.3.4.57 При увеличении частоты - проконтролировать по экрану осциллографа Р5 в сообщении с идентификатором 0x101, второй байт, значение которого, например, равно 0x70, что соответствует значению 112, а ускорение, измеренное во втором канале изделия равно  $A2 = 112/100 = 1.12$  м/с<sup>2</sup>.

7.3.4.58 Выполнить требования пп. 7.3.1.24, 7.3.1.25.

7.3.4.59 Вычислить  $A_{\text{II}}2$ , м/с<sup>2</sup>, по формуле (13).

7.3.4.60 Вычислить  $\Delta \vec{A2}$ , м/с<sup>2</sup>, во втором канале по формуле (14).

7.3.4.61 После окончания времени удержания tyд проконтролировать по экрану осциллографа Р4 уменьшение частоты прямоугольных импульсов от 440 до 10 Гц.

7.3.4.62 При уменьшении частоты - проконтролировать по экрану осциллографа Р5 в сообщении с идентификатором 0x101, второй байт, значение которого, например, равно 0x90, что соответствует значению минус 112, а ускорение, измеренное во втором канале изделия равно  $A2 =$  минус  $112/100 =$  минус  $1,12$  $M/c<sup>2</sup>$ .

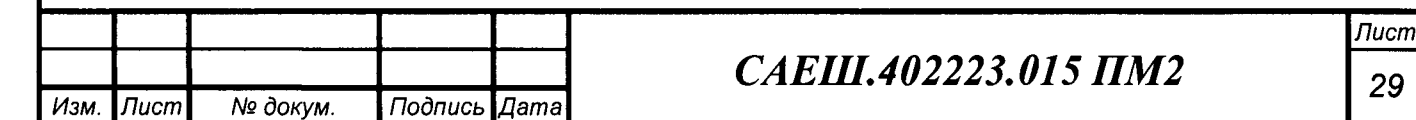

7.3.4.63 Выполнить требования пп. 7.3.1.24, 7.3.1.25.

7.3.4.64 Вычислить  $\overline{A}_{\text{I}}$ 2, м/с<sup>2</sup>, по формуле (13).

7.3.4.65 Вычислить  $\Delta A2$ , м/с<sup>2</sup>, во втором канале по формуле (14).

7.3.4.66 Изменить параметры качания:

- начальная частота - fн = 780 Гц;

- конечная частота - f $\kappa$  = 1210 Гц.

Подпись и дата

Ина. № дубл.

UH8. Nº

7.3.4.67 Запустить на генераторе Р1 режим качания частоты и проконтролировать по экрану осциллографа Р4 увеличение частоты прямоугольных импульсов от 780 до 1210 Гц.

7.3.4.68 Выполнить требования пп. 7.3.4.57 - 7.3.4.60.

7.3.4.69 После окончания времени удержания *tyд* проконтролировать по экрану осциллографа Р4 уменьшение частоты прямоугольных импульсов от 1210 до 780 Гц.

7.3.4.70 Выполнить требования пп. 7.3.4.62 - 7.3.4.65.

7.3.4.71 Установить все тумблеры платы проверки МПИС в средние положения.

7.3.4.72 Пределы допускаемой основной абсолютной погрешности СИ измерения ускорения движения электропоезда, для первого  $\Delta A1$  и второго  $\Delta A2$  каналов изделия должны быть не более  $\pm$  0,1 м/ $c^2$ .

7.3.4.73 Значение полученной основной абсолютной погрешности СИ измерения ускорения движения электропоезда занести в протокол.

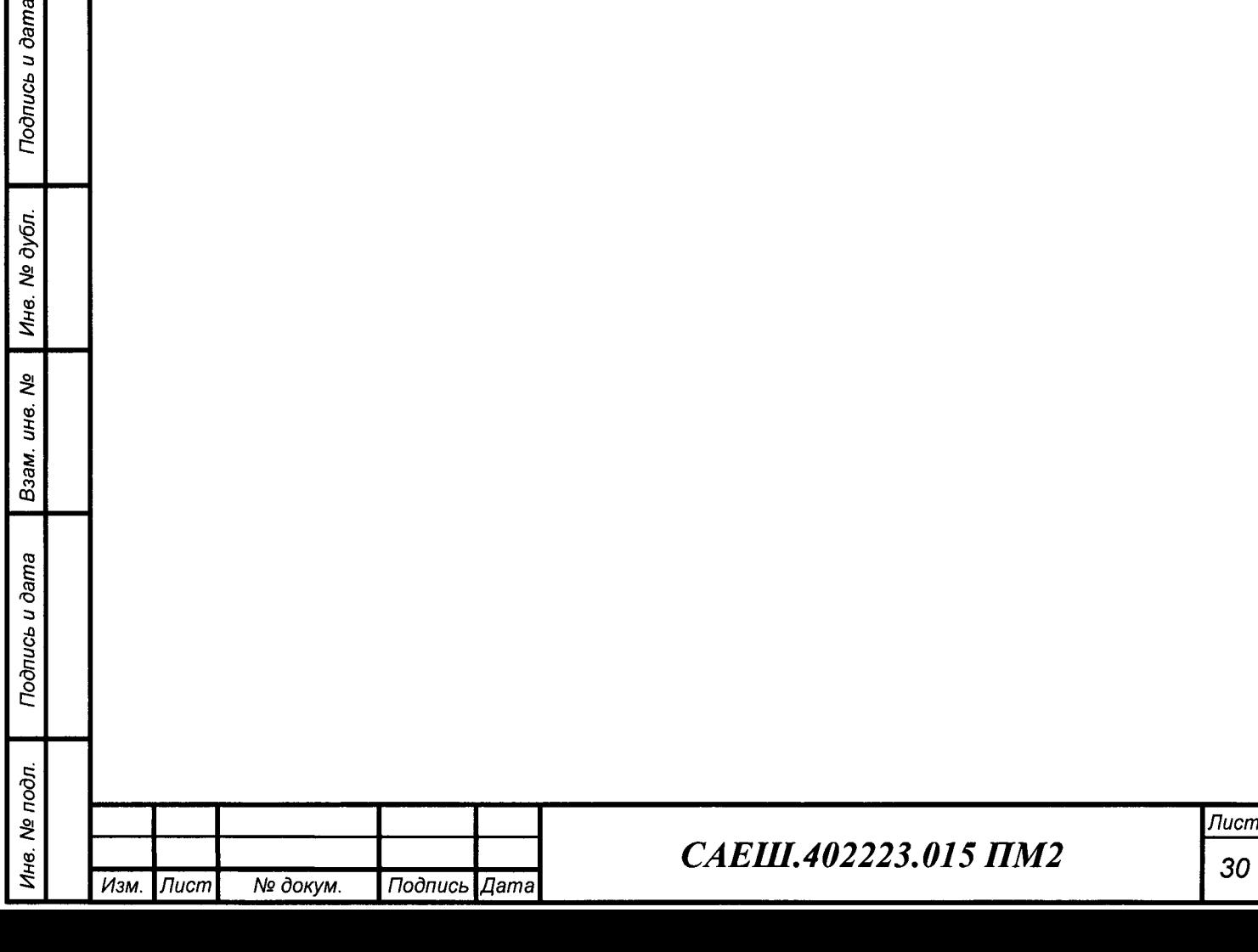

*30*

**8 Оформление результатов поверки**

8.1 Положительные результаты поверки изделия оформляют в соответствии с Приложением 1 к Порядку проведения поверки средств измерений, требований к знаку поверки и содержанию свидетельства о поверке, утвержденному приказом Минпромторга России от 2 июля 2015 г. N 1815.

8.2 Свидетельство о поверке оформляют в соответствии с Приложением 3 к Порядку проведения поверки средств измерений, требований к знаку поверки и содержанию свидетельства о поверке, утвержденному приказом Минпромторга России от 2 июля 2015 г. N 1815.

8.3 Отрицательные результаты поверки изделия оформляют в соответствии с Приложением 2 к Порядку проведения поверки средств измерений, требований к знаку поверки и содержанию свидетельства о поверке, утвержденному приказом Минпромторга России от 2 июля 2015 г. N 1815. Перечень нормативных документов приведен в приложении А.

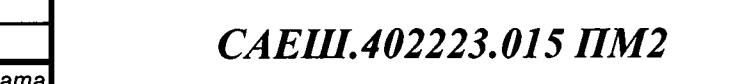

### **Приложение А (справочное)**

Перечень документов, на которые даны ссылки в настоящем ПМ2

Таблица А.1

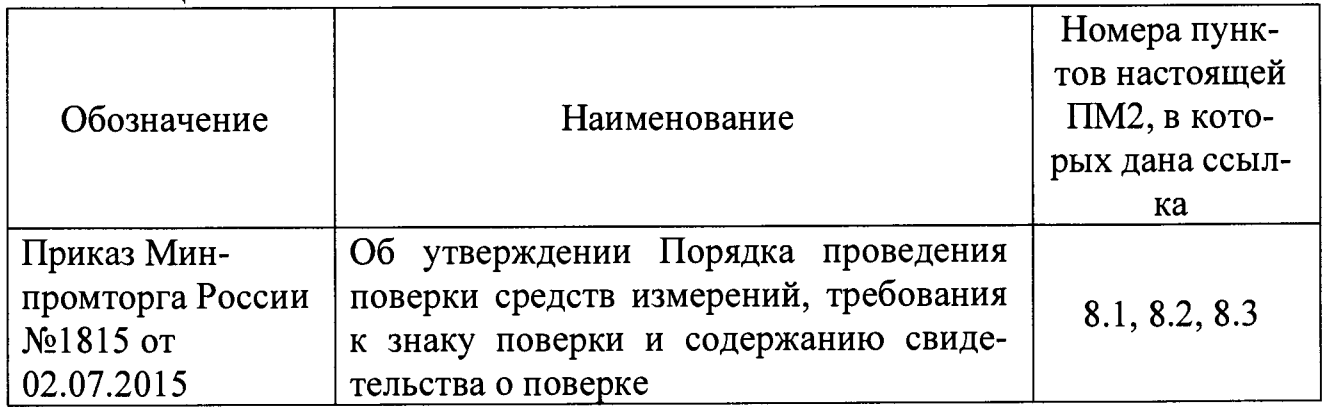

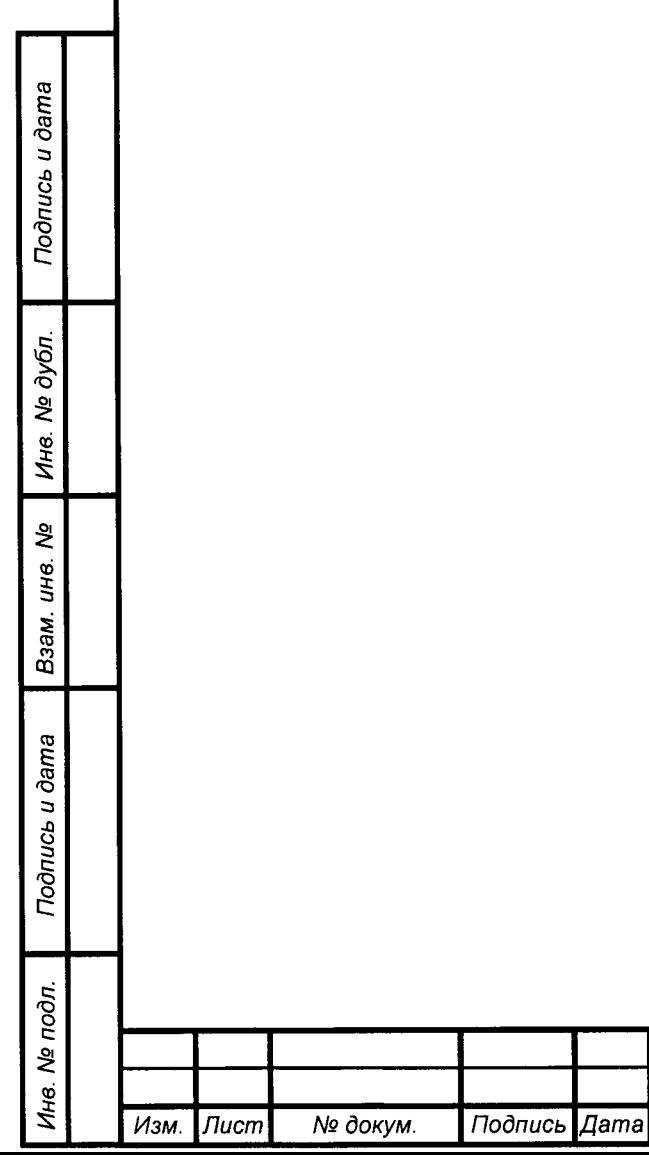

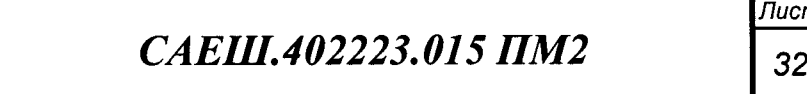

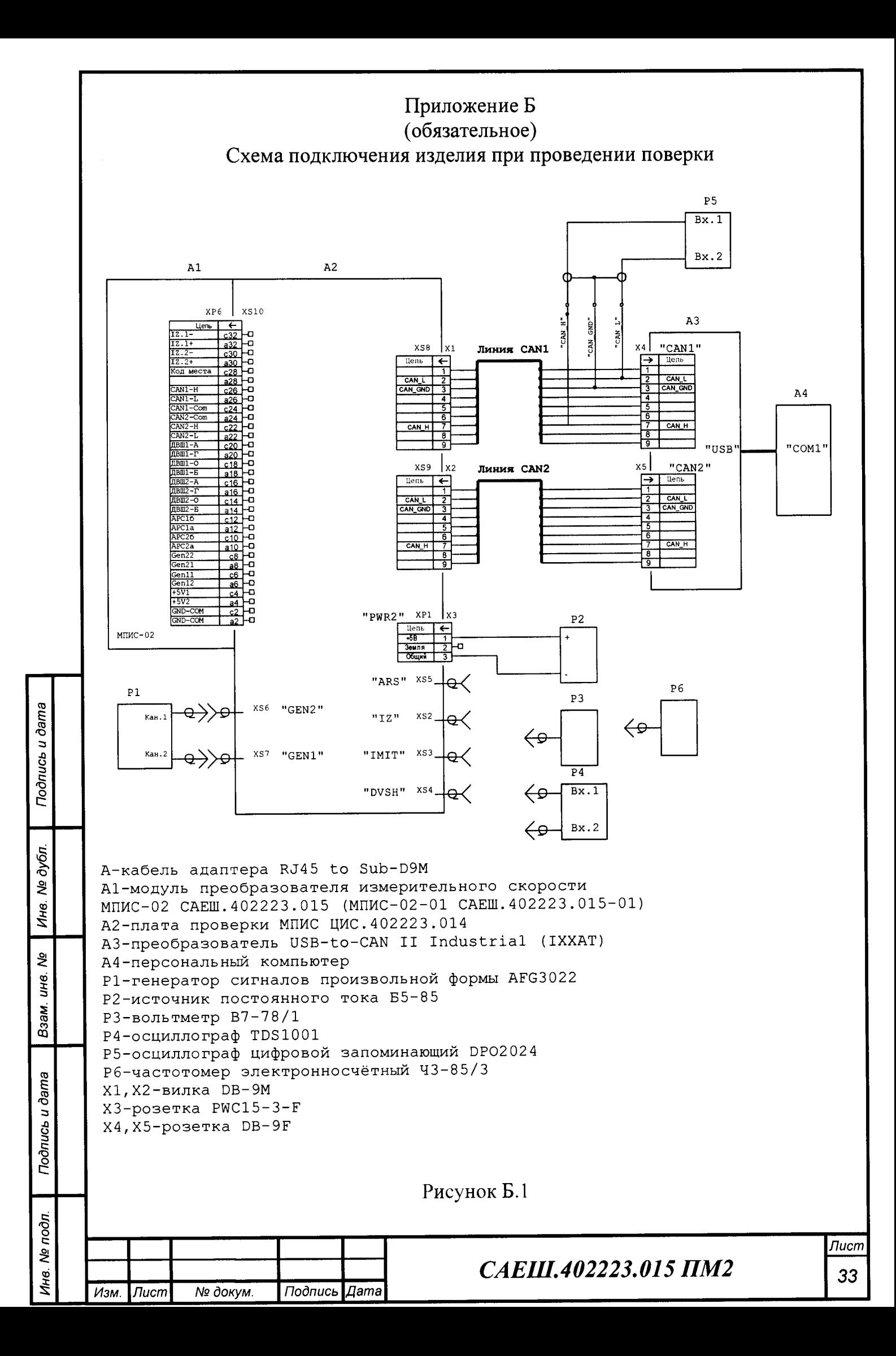

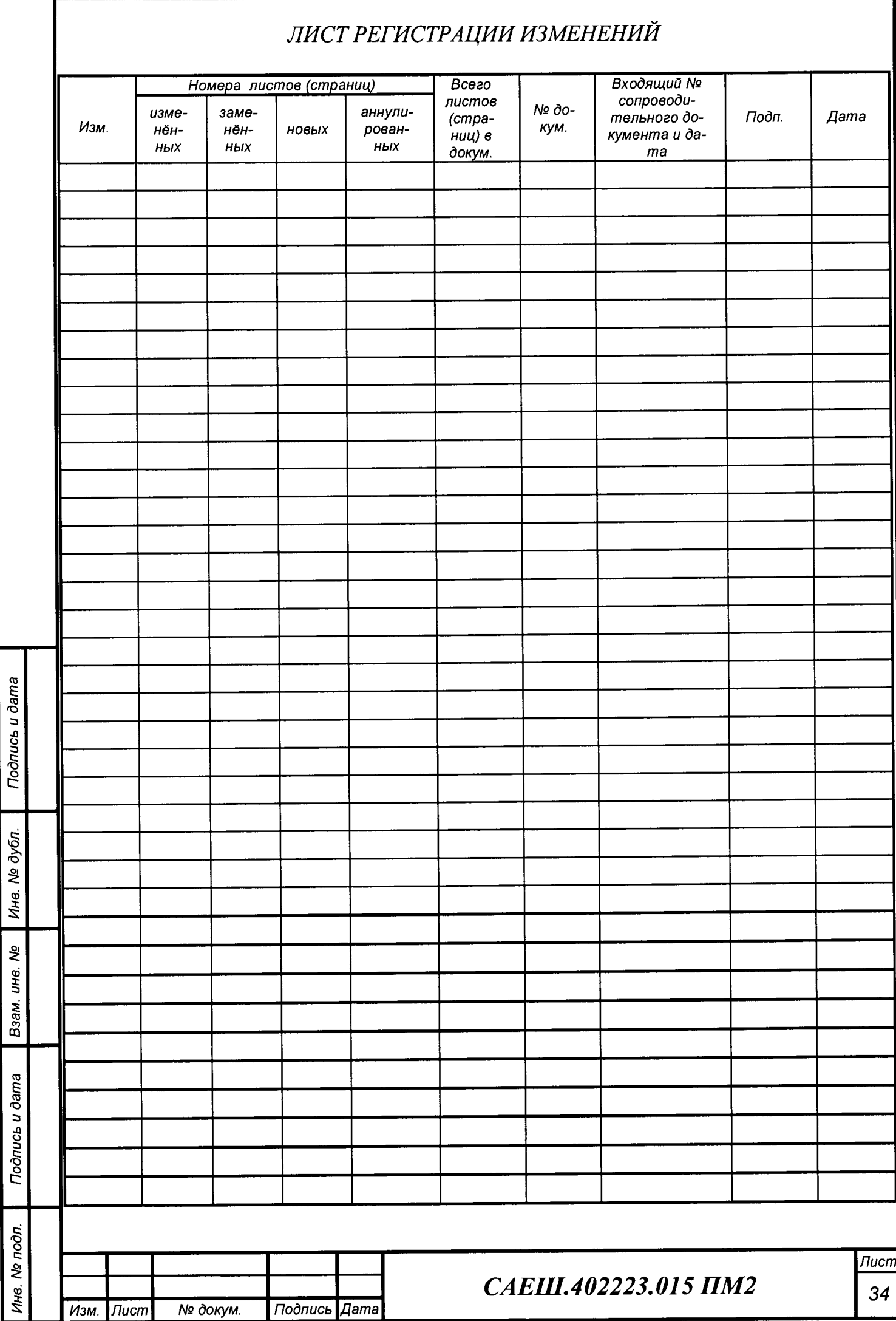